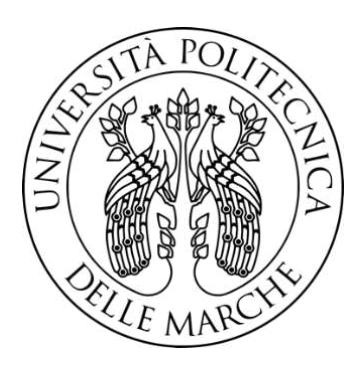

# UNIVERSITÀ POLITECNICA DELLE MARCHE FACOLTÀ DI INGEGNERIA

Corso di Laurea Triennale in Ingegneria Meccanica

**Studio e simulazione di strutture reticolari da impiegare come supporti in processi di fusione a letto di polvere** 

**Study and simulation of lattice structures to be used as supports in powder bed fusion processes**

**Relatore: Candidato:**

Prof. Eleonora Santecchia Nicola Seghetti

**Correlatore:** Prof. Alberto Santoni

A.A. 2022/2023

# Indice

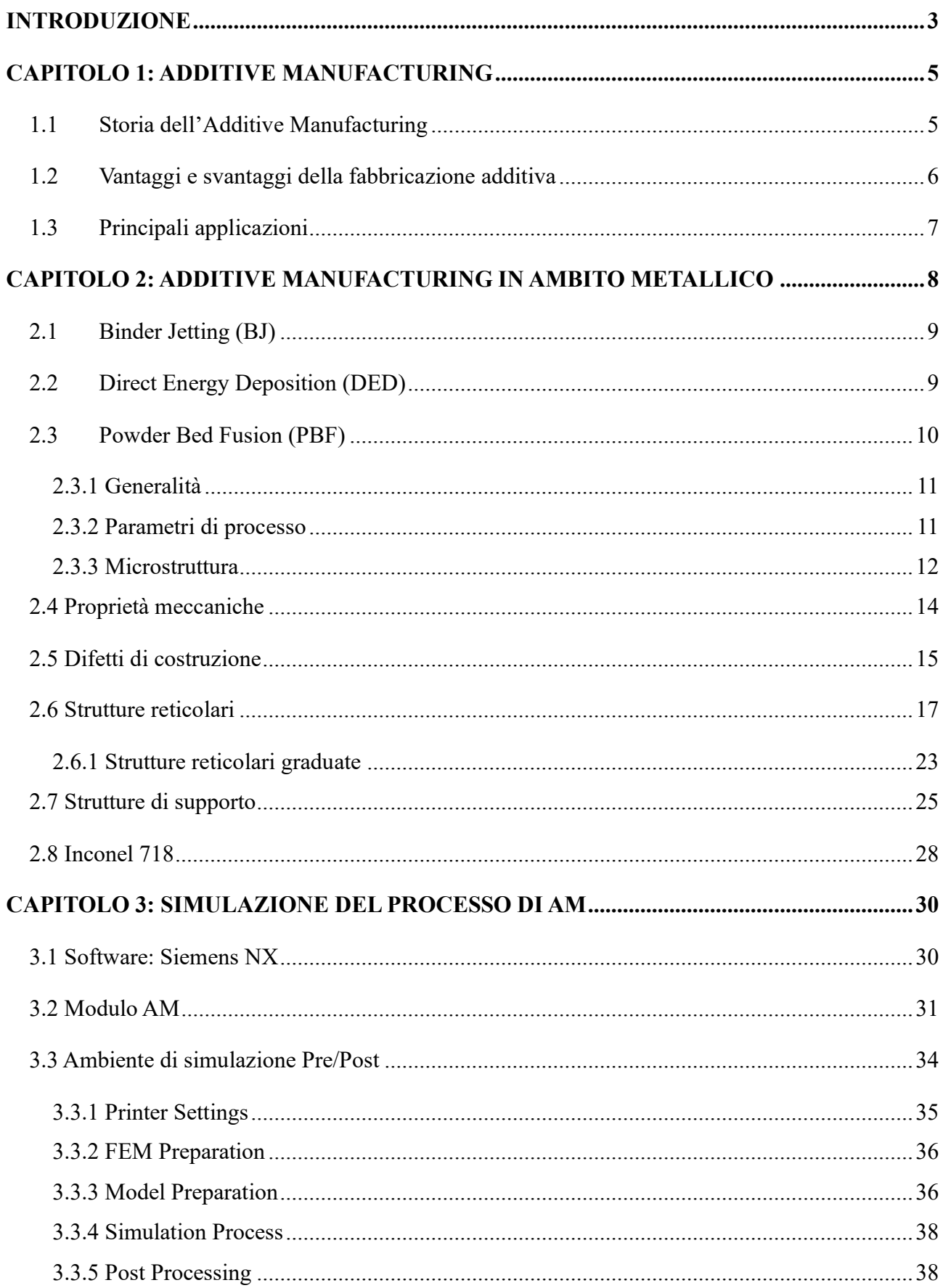

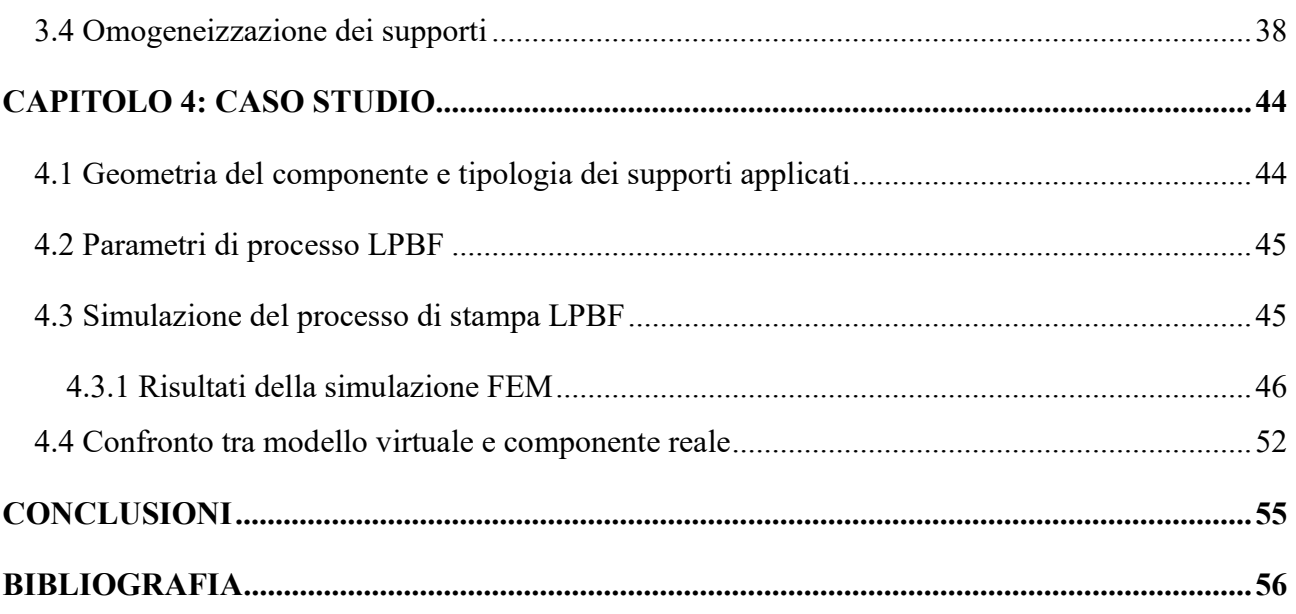

#### **INTRODUZIONE**

<span id="page-3-0"></span>La manifattura additiva (Additive Manufacturing) è una tecnica innovativa che consente di produrre componenti metallici molto difficili da realizzare con i processi tradizionali. Le richieste sempre più complesse da parte dei progettisti hanno spinto i tecnologi ad approcciarsi sempre più alla rivoluzione dell'additive manufacturing. Queste nuove tecniche assemblano strati di materiale per andare a formare il componente finale; ciò riesce a consentire un'elevata complessità, riducendo contemporaneamente lo spreco di materiale e i tempi di lavorazione.

Prima di procedere con la stampa, viene sempre effettuata una simulazione del processo di stampa, attraverso dei software come ad esempio Siemens NX, allo scopo di conoscere tutte le caratteristiche del pezzo a fine stampa. Solitamente questi processi hanno bisogno di strutture di supporto per mantenere fermo il componente e dissipare il calore in maniera ottimale. In particolare, in questo elaborato si analizza una simulazione del processo di stampa di un componente, effettuata con supporti composti da celle FCC-Z con differenti cell size e strut thickness, al fine di confrontare i risultati ottenuti ed individuare quale tra le strutture di supporto utilizzate è la più adatta a ridurre le deformazioni del componente durante ed al termine del processo di stampa.

Nel primo capitolo viene fornita una panoramica molto generale sulla manifattura additiva e i principali campi di applicazione. Vengono analizzati principalmente i vantaggi e gli svantaggi di questa tecnica innovativa, confrontandola con i processi tradizionali. Inoltre, sono illustrate le diverse tecniche di additive manufacturing, con una breve descrizione delle più utilizzate.

Nel secondo capitolo si sofferma l'attenzione sulla tecnica AM maggiormente impiegata, la fusione a letto di polvere (PBF). Successivamente vengono descritte dettagliatamente le caratteristiche dei pezzi prodotti con questa tecnica, in termini di microstruttura e proprietà meccaniche, che sono determinate da diversi fattori, chiamati parametri di processo. Inoltre, vengono introdotte le strutture reticolari, le quali vengono spesso utilizzate per creare i supporti (anch'essi illustrati in questo capitolo), e il materiale metallico utilizzato per la realizzazione del componente preso in esame, ossia l'Inconel 718.

Nella seconda parte della tesi, quindi nel terzo capitolo, viene descritto il software che è stato utilizzato per l'omogeneizzazione delle strutture di supporto, al fine di conoscere tutte le caratteristiche delle varie celle, e per la simulazione del processo di stampa. Viene anche illustrata tutta la procedura da seguire per realizzare una simulazione.

Nell'ultimo capitolo viene trattato il caso studio: inizialmente viene spiegato il procedimento seguito per attuare l'omogeneizzazione dei supporti, poi si sofferma l'attenzione sulla simulazione effettuata. Vengono trattati sia i parametri di processo utilizzati, sia la geometria del componente e sia la tipologia dei supporti; inoltre, sono raffigurati e spiegati tutti i risultati della simulazione forniti da Siemens NX.

Infine, c'è una piccola conclusione che riassume tutto il lavoro svolto e mette in risalto i principali risultati ottenuti, comprese le deformazioni reali calcolate mediante una scansione del pezzo già stampato.

## **CAPITOLO 1: ADDITIVE MANUFACTURING**

#### <span id="page-5-1"></span><span id="page-5-0"></span>**1.1 Storia dell'Additive Manufacturing**

Le tecniche di additive manufacturing sono tecniche innovative che consentono la realizzazione di componenti tridimensionali, partendo da un modello CAD, attraverso la sovrapposizione di strati di materiale. A differenza della manifattura tradizionale, basata su processi sottrattivi come ad esempio la tornitura e la fresatura, l'AM consente un'elevata libertà di progettazione e complessità, riducendo inoltre i tempi di lavorazione e lo spreco di materiale.

La nascita di queste nuove tecniche risale agli anni '80 circa, quando Chuck Hull inventò la stereolitografia (schema illustrato in Fig. 1.1), tecnica di fabbricazione additiva per materiali polimerici, fondando la 3D Systems, azienda che è ancora ai vertici del settore. Successivamente furono ideate molte altre tecniche, come ad esempio la Selective Laser Sintering o la Fused Deposition Modeling, fino a quando nel 1995 per la prima volta la tecnologia permise di fondere polveri di metallo e realizzare oggetti con una densità paragonabile a quella ottenibile con l'industria tradizionale. Tale risultato è stato possibile attraverso la tecnica del Selective Laser Melting, sviluppata dai tedeschi del Fraunhofer Institute.

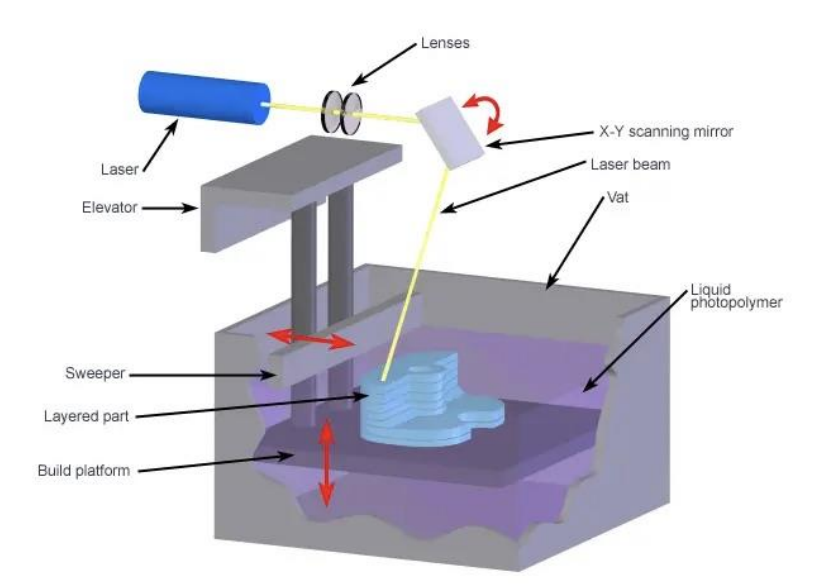

Figura 1.1 Schema stereolitografia [1]

Nonostante i grandi sviluppi realizzati durante gli anni, attualmente i ricercatori sono ancora impegnati nella ricerca di soluzioni migliorative ed alternative alle tecnologie già esistenti.

## <span id="page-6-0"></span>**1.2 Vantaggi e svantaggi della fabbricazione additiva**

Come spiegato precedentemente, le tecniche di AM rispetto ai processi tradizionali consentono un'elevata libertà di progettazione con tempi di lavorazione più brevi. Inoltre, ulteriori vantaggi legati a queste tecniche sono:

- i tempi e i costi di realizzazione dipendono solamente dalle dimensioni del pezzo e non dalla sua complessità geometrica;
- si possono realizzare infinite forme geometriche con un'unica macchina di lavoro;
- le macchine di stampa hanno costi energetici contenuti;
- la possibilità di una produzione personalizzata in base alle esigenze del cliente;
- la riduzione dei costi dovuta all'assenza di utensili, stampi o attrezzature necessarie per le tecniche produttive convenzionali;
- l'intervento da parte dell'operatore è minimo: è necessario solamente nelle fasi precedenti e successive alla lavorazione.

Nonostante tutti questi vantaggi, ci sono ancora diversi limiti caratteristici di questa tecnologia innovativa:

- sono utilizzabili pochi materiali, i quali hanno un costo molto elevato;
- il volume di produzione è limitato;
- sono necessarie delle strutture di supporto;
- solitamente sono necessarie delle lavorazioni secondarie poiché si ottengono superfici con scarsa finitura superficiale.

In generale, questi svantaggi non sono tali da primeggiare sui vantaggi, perciò queste tecnologie innovative sono molto utilizzate e, nel seguente capitolo, vengono descritti i principali campi applicazione.

## <span id="page-7-0"></span>**1.3 Principali applicazioni**

Le moderne tecnologie di additive manufacturing si prestano perfettamente alla creazione di prototipi in tempi molto ristretti aiutando i designer del prodotto a verificarne e convalidarne le caratteristiche. La prototipazione rapida non richiede inoltre particolari accorgimenti progettuali e può essere quindi effettuata senza ulteriori costi e anche durante step intermedi di progettazione.

I principali settori in cui viene impiegata la stampa 3D sono: aeronautico, automotive e medicale con il fine di ottenere manufatti dalle prestazioni superiori o maggiore efficienza del processo produttivo. Le applicazioni di queste tecniche non hanno però confini: ad esempio il settore dei beni culturali ne sta facendo un massivo utilizzo poiché permettono restauri impensabili.

## <span id="page-8-0"></span>**CAPITOLO 2: ADDITIVE MANUFACTURING IN AMBITO METALLICO**

Le diverse tecnologie di additive manufacturing sono classificate dall'ASTM (American Society for Testings and Materials) in:

- Material Extrusion
- Material Jetting
- Binder Jetting
- Powder Bed Fusion
- Vat Photopolymerization
- Direct Energy Deposition
- Sheet Lamination

Per quanto riguarda la produzione di componenti metallici, i principali processi di Metal Additive Manufacturing vengono elencati nella seguente tabella in Fig. 2.1.

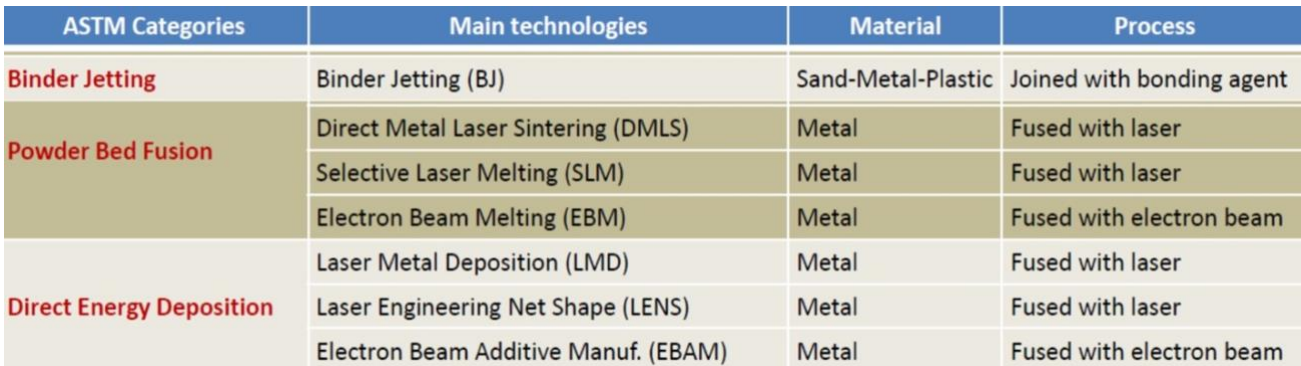

Figura 2.1 Principali processi per la produzione di componenti metallici [5]

#### <span id="page-9-0"></span>**2.1Binder Jetting (BJ)**

Il processo di Binder Jetting, il cui schema è raffigurato in Fig. 2.2, consiste nello spruzzare un legante liquido su un letto di polvere, solidificando la sezione trasversale del pezzo, strato per strato. Una stampante 3D Binder Jetting è solitamente composta da due serbatoi e un piatto di stampa.

All'inizio del processo di stampa, uno dei serbatoi è vuoto, mentre l'altro contiene il materiale di stampa in polvere. Successivamente il rullo livellante distribuisce un primo strato di polvere sul piatto e la testina di stampa spruzza l'agente legante sotto forma di goccioline. Di conseguenza, la polvere viene assemblata e il pezzo si forma, strato per strato. Una volta completata la stampa, i pezzi devono essere liberati dalla polvere non solidificata che li ricopre. Infine, i residui di polvere vengono rimossi con una spazzola o servendosi di aria pressurizzata.

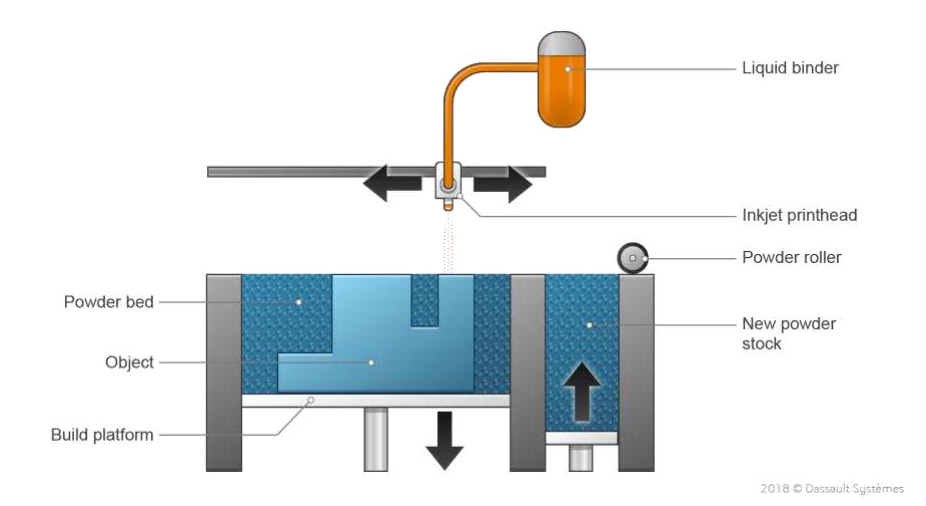

Figura 2.2 Schema del processo Binder Jetting [2]

## <span id="page-9-1"></span>**2.2Direct Energy Deposition (DED)**

I processi a deposizione diretta creano strutture depositando materiale su una base o su un componente che viene riparato attraverso un ugello montato su un braccio robotico multi-assiale, visibile in Fig. 2.3.

Il materiale di metallo con cui è alimentato l'ugello è fornito sotto forma di polvere o filo. Mentre viene depositato, una fonte di calore fonde il materiale utilizzando un laser, un fascio di elettroni o un arco al plasma. Questa procedura viene eseguita ripetutamente, fino a quando gli strati non si solidificano e l'oggetto è completo.

Nel caso dei sistemi a fascio di elettroni, il processo deve essere eseguito sottovuoto per evitare che gli elettroni interagiscano o siano deviati dalle molecole d'aria. I sistemi al laser invece richiedono una camera interamente inerte se si lavora con metalli reattivi.

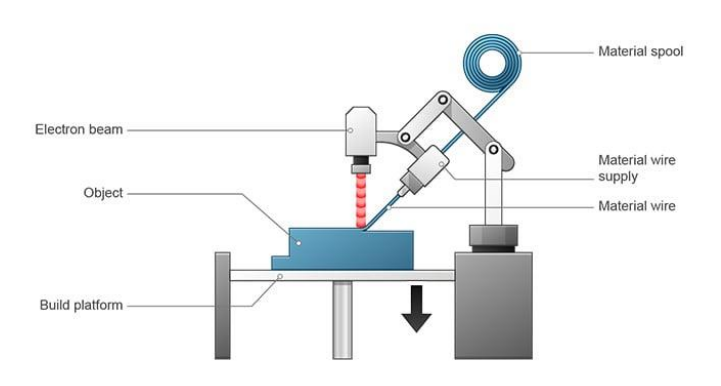

Figura 2.3 Schema del processo Direct Energy Deposition [3]

#### <span id="page-10-0"></span>**2.3 Powder Bed Fusion (PBF)**

Questa tecnica, schematizzata in Fig. 2.4, utilizza l'energia termica derivante da un fascio laser o di elettroni per fondere selettivamente regioni di un letto di polvere, strato su strato, seguendo un modello CAD. Si possono distinguere due principali fonti di energia in base alle quali si individuano due tecnologie differenti:

- Laser Powder Bed Fusion (LPBF): la fusione avviene grazie a un fascio laser che colpisce le polveri portando alla formazione di legami atomici.
- Electron Beam Melting (EBM): viene utilizzato un fascio di elettroni per portare a fusione le particelle metalliche. In questo caso il fascio agisce in una camera sottovuoto.

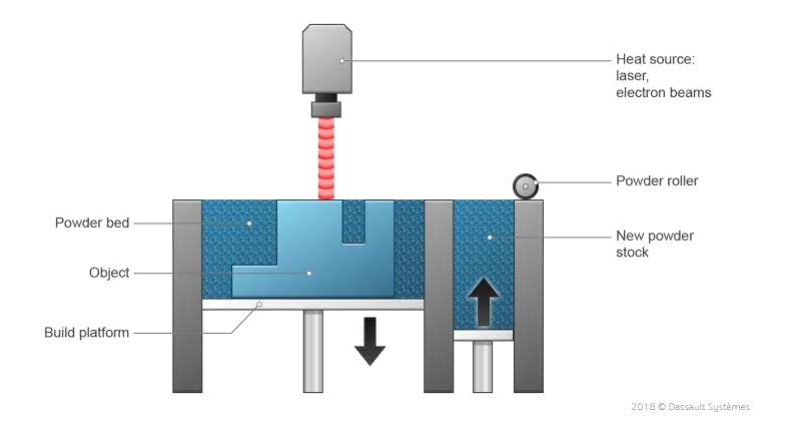

Figura 2.4 Schema del processo Powder Bed Fusion [4]

#### <span id="page-11-0"></span>**2.3.1 Generalità**

Il processo di Laser Powder Bed Fusion (LPBF), conosciuto anche con il nome di Selective Laser Melting (SLM), utilizza un fascio laser per fondere polveri di materiale e creare quindi strutture. Come nel caso di qualsiasi tecnica di stampa 3D, il design di un pezzo inizia con la creazione del modello 3D utilizzando i software CAD.

Il processo di stampa avviene all'interno di un volume di lavoro con la camera in atmosfera controllata con gas inerte (azoto o argon) così da riscaldarla alla temperatura di stampa ottimale e limitare la formazione di ossidi metallici indesiderati. Un sottile strato di polvere, dello spessore dello strato precedentemente definito dal software, viene poi steso sulla piattaforma di costruzione. Il laser a fibre ottiche effettua la scansione della sezione trasversale del pezzo, fondendo tra loro le particelle di metallo. Una volta completato lo strato, il piatto si sposta in basso consentendo l'aggiunta di un altro strato di polvere. Il processo viene reiterato fino all'ottenimento del pezzo finito. La stampante 3D deve infine essere lasciata raffreddare e la polvere non fusa deve essere rimossa dal vassoio per vedere il pezzo stampato.

La LPBF impiega polveri di metallo di dimensioni micrometriche per produrre parti più o meno complesse. Metalli e leghe come acciai inossidabili, cromo, cobalto, alluminio e titanio sono i materiali processati più spesso. La resistenza dei pezzi ottenuti è paragonabile a quella ottenuta con tecniche di fusione o di lavorazione a macchina. La tecnologia LPBF offre la possibilità di realizzare pezzi con una complessità geometrica impossibile da ottenere utilizzando metodi di manifattura convenzionali e riduce il peso finale e il numero di componenti da assemblare.

### <span id="page-11-1"></span>**2.3.2 Parametri di processo**

Il processo LPBF è caratterizzato da diversi fattori che determinano le proprietà finali dei componenti prodotti, in termini di densità, microstruttura e proprietà meccaniche. I principali parametri di processo vengono riassunti nella tabella in Fig. 2.5.

#### Proprietà della polvere

Parametri di processo

| Forma delle particelle                    | Potenza laser           | Spessore del layer       |
|-------------------------------------------|-------------------------|--------------------------|
| Dimensione e distribuzione granulometrica | Velocità di scansione   | Strategia di scansione   |
| Composizione chimica                      | Hatching distance       | Orientazione di crescita |
| Conducibilità termica                     | Atmosfera protettiva    | Flusso del gas           |
| Temperatura di fusione                    | Raggio del fascio laser | Temperatura del letto di |
| Assorbività / riflettività                | Tipologia laser         | polvere                  |

Figura 2.5 Principali parametri di processo

La maggior parte di questi parametri non è facilmente controllabile, perciò risulta difficoltoso definire un set di parametri ottimale per qualsiasi tipo di componente da produrre. Tra i più importanti, che risultano anche i più controllabili, ci sono:

- potenza del laser: può variare da 100 W fino a 1 kW;
- velocità di scansione: indica il tempo in cui il punto del materiale è esposto allo spot del laser;
- spessore del layer (layer thickness): corrisponde all'altezza di uno strato di polvere, la quale viene predefinita attraverso il software;
- hatching distance: definita come la distanza tra due linee di scansione parallele. Bisogna trovare un compromesso tra il raggiungimento di tempi di realizzazione più brevi (distanza elevata) e garantire una buona aderenza per non avere l'insorgenza di vuoti (distanza minima).

Risulta molto importante ottimizzare i parametri di processo al fine di ottenere una crescita omogenea del materiale in costruzione ed evitare la formazione di difetti e porosità, come ad esempio Keyhole Porosity, Lack-of-Fusion Porosity e "Balling", che verranno analizzati nel dettaglio nella sezione seguente (capitolo 2.5).

## <span id="page-12-0"></span>**2.3.3 Microstruttura**

La tecnologia LPBF porta alla formazione di complesse fasi metalliche nuove (in alcuni casi combinazioni mai osservate prima) poiché è caratterizzata da un elevato gradiente termico e un'elevata velocità di raffreddamento (circa 10<sup>5</sup> °C/s). Infatti, i componenti realizzati per LPBF presentano una microstruttura caratterizzata da grani estremamente fini non ottenibile con nessun altro metodo di produzione tradizionale grazie alla rapidissima solidificazione locale del materiale.

Dopo l'assottigliamento e la lucidatura di un campione metallico, per osservare la microstruttura al microscopio è necessario l'attacco chimico, vale a dire la corrosione della superficie mediante acidi. Nei componenti realizzati tramite Laser Powder Bed Fusion si possono notare delle pozze di fusione (melt pool) lungo l'asse di crescita z (Fig. 2.6.a) mentre sulla sezione xy, ossia il piano di giacenza della polvere, sono evidenti le tracce di scansione (Fig. 2.6.b).

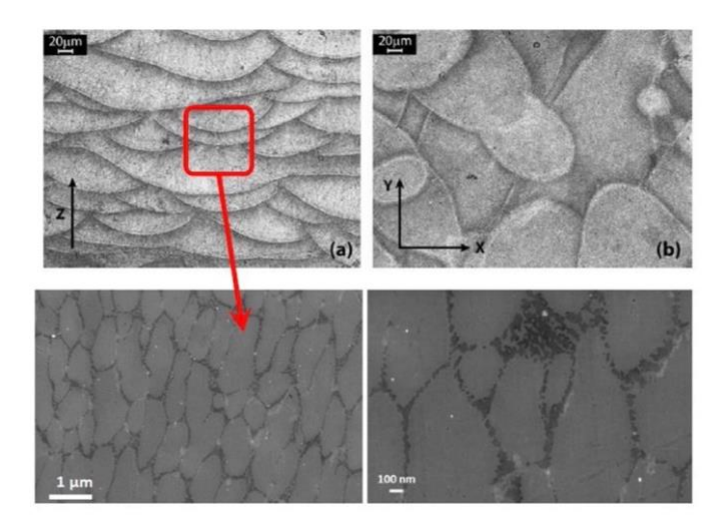

Figura 2.6 a) microstruttura lungo l'asse Z b) microstruttura sulla sezione xy [5]

La melt pool, o pozza di fusione, è la zona costituita da metallo fuso che si trova all'interfaccia tra il fascio laser e il materiale del substrato; di solito ha una forma sferica e si muove sulla superficie con la velocità di scansione. Essa si trova al di sopra di una zona termicamente alterata (HAZ) ed essendo l'inizio della formazione del solido è molto importante modellare opportunamente la sua forma, la temperatura e la bagnabilità con il substrato, al fine di garantire la qualità del pezzo una volta solidificato.

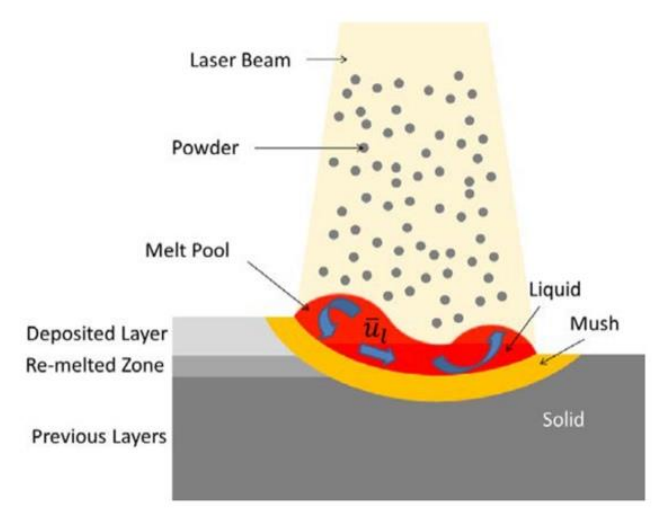

Figura 2.7 Rappresentazione schematica della melt pool [6]

Come si può vedere rappresentato in Figura 2.7, all'interno della pozza si generano dei moti convettivi di trasporto di calore; questi sono anche in parte dovuti al cosiddetto effetto Marangoni, che prevede un flusso dal centro della melt pool verso le zone periferiche dovuto a un gradiente di tensione superficiale. Altro fenomeno che avviene all'interno della melt pool, qualora il surriscaldamento sia troppo elevato, è la formazione e conseguente crescita di bolle di vapore generate da gas inerte rimasto intrappolato. Quando la pressione di queste bolle di vapore supera la tensione superficiale del liquido, si ha l'espulsione di metallo liquido dalla melt pool, fenomeno che prende il nome di "spattering".

Al di sotto della melt pool è presente una zona termicamente alterata detta heat-affected zone (HAZ) in cui durante il processo si creano dei considerevoli gradienti di temperatura dovuti alla formazione della fase liquida per opera del laser e al successivo trasferimento di calore dato dalla trasformazione di fase. Pertanto, è molto importante modellare opportunamente la forma della pozza fusa, la sua temperatura e la bagnabilità con il substrato, al fine di garantire la qualità del pezzo una volta solidificato.

La profondità di questa zona è funzione dell'altezza del provino, della potenza del fascio laser e della temperatura. Solitamente si cerca di limitare la dimensione dell'HAZ al fine di minimizzare una possibile rifusione o trattamento termico sugli strati già depositati.

## <span id="page-14-0"></span>**2.4 Proprietà meccaniche**

Le tecniche di AM comportano una certa anisotropia: le caratteristiche meccaniche lungo le direzioni sul piano di giacenza della polvere risultano migliori di quelle lungo la direzione di crescita, dove il materiale ha subito maggiori stress termici durante la costruzione. Come anticipato in precedenza, la microstruttura e le proprietà meccaniche di un componente realizzato tramite tecniche di additive manufacturing dipendono direttamente dai parametri di processo, ma anche dalle velocità di raffreddamento e di solidificazione. Infatti, con una velocità di raffreddamento molto elevata si arriva a una microstruttura a grani estremamente fine, che comporta una resistenza meccanica maggiore rispetto a componenti realizzati con processi tradizionali.

Per quanto riguarda la resistenza a fatica, con queste tecniche non si riesce a raggiungere valori alti a causa delle porosità e degli altri difetti contenuti nel campione. La microstruttura molto fine può agire positivamente ritardando la nucleazione della cricca, ma allo stesso tempo favorisce la propagazione della stessa.

## <span id="page-15-0"></span>**2.5 Difetti di costruzione**

Durante la fabbricazione di componenti tramite additive manufacturing si possono generare dei difetti, come inclusioni o porosità. Questi effetti indesiderati sono strettamente legati ai parametri di processo, che se scelti inappropriatamente ne comportano la formazione. Di seguito sono riportati i difetti che si verificano maggiormente.

### ❖ Keyhole Porosity

Si verifica quando all'interno delle pozze di fusione si genera un flusso turbolento che provoca un collasso e l'espulsione di alcuni elementi come l'idrogeno. Questo fenomeno è tipico dei processi di fusione ad alta energia e per evitarlo si deve ridurre la potenza del laser o aumentare la velocità di scansione.In Fig. 2.8 è schematizzato il processo con il quale si forma il difetto.

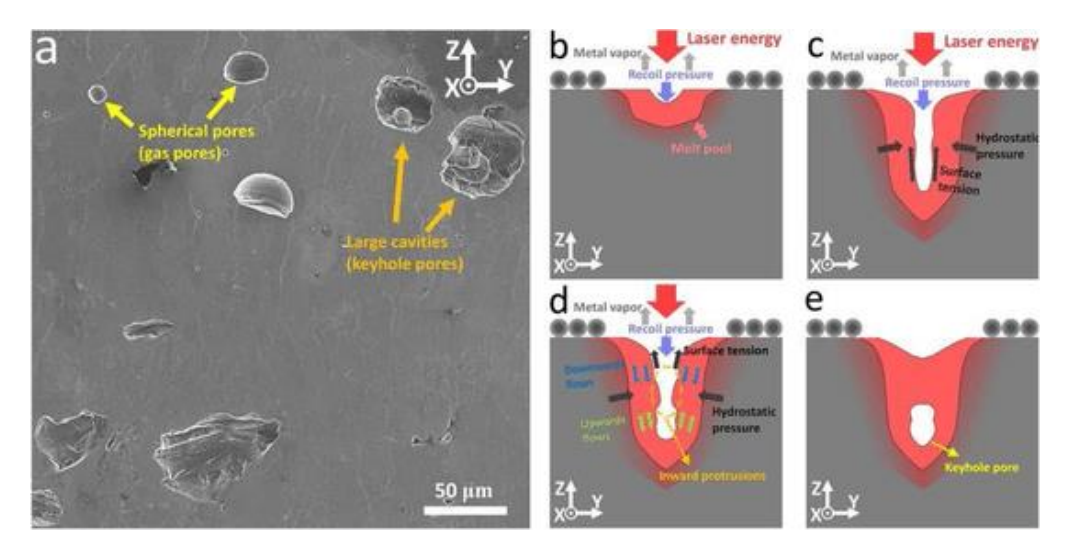

Figura 2.8 Rappresentazione schematica della Keyhole Porosity [7]

### ❖ Lack-of-Fusion Porosity

Consiste nella fusione incompleta delle particelle dovuta alla non perfetta sovrapposizione delle pozze di fusione. A differenza della Keyhole Porosity, questo legame compromesso tra gli strati dipende dalla strategia di depositazione del materiale e dalle dimensioni delle pozze di fusione. Nella pagina successiva è presente una rappresentazione di questo tipo di difetto, in particolare in Fig. 2.9.

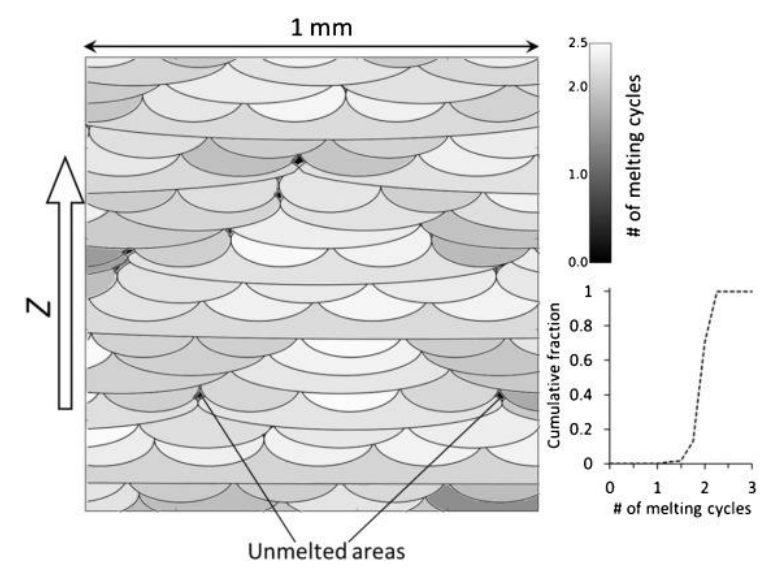

Figura 2.9 Rappresentazione della Lack-of-Fusion Porosity [8]

## ❖ "Balling"

Nel caso vengano utilizzate basse potenze del laser, elevate velocità di fusione ed elevati spessori del layer da fondere si può incorrere in questo fenomeno. Si tratta di un'instabilità all'interno della pozza fusa che porta alla creazione di un deposito irregolare costituito da piccole particelle di metallo fuso. Questo difetto, schematizzato in Fig. 2.9, oltre a deteriorare l'uniformità della superficie può anche influenzare negativamente la deposizione del layer successivo, causando delle disomogeneità all'interno del componente.

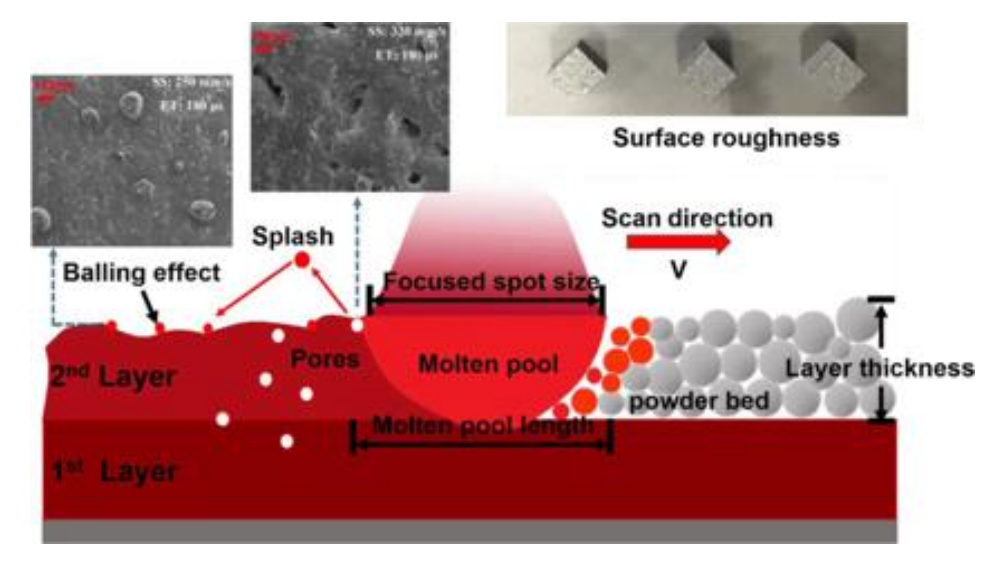

Figura 2.6 Rappresentazione schematica del fenomeno "Balling" [9]

## <span id="page-17-0"></span>**2.6 Strutture reticolari**

Le strutture reticolari (o lattice structures), ovvero una particolare tipologia di strutture cellulari, possono essere definite come delle strutture tridimensionali composte da celle interconnesse disposte consecutivamente e ripetute nello spazio tridimensionale. Tali strutture possono essere anche intese come una struttura composta da strut e nodi interconnessi nello spazio tridimensionale.

 In comparazione con gli altri tipi di strutture cellullari, le strutture reticolari presentano migliori prestazioni meccaniche. Modificando la topologia e la geometria della struttura è possibile intervenire direttamente sulle prestazioni meccaniche della stessa, rendendola adatta all'applicazione a cui deve rispondere.

Le strutture reticolari possono essere suddivise in tre categorie:

- Strutture reticolari disordinate (Disordered lattice structures): la cella base di questo tipo di struttura è distribuita casualmente nello spazio, come raffigurato in Fig. 2.10. Inoltre, le celle possono essere di dimensioni e forme differenti.

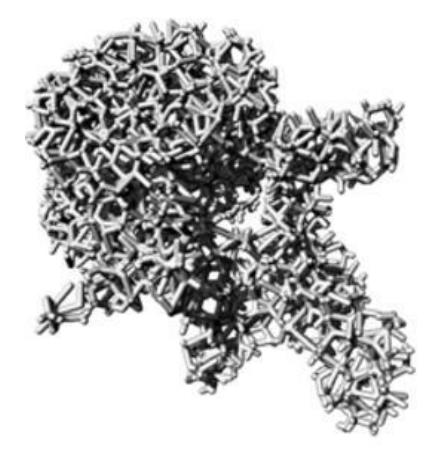

Figura 2.10 Rappresentazione Disordered lattice structure [10]

- Strutture reticolari periodiche (Periodic lattice structures): in questo caso la struttura è costituita dalla ripetizione periodica della cella base nello spazio tridimensionale visibile in Fig. 2.11; ogni cella costituente la struttura presenta la stessa topologia e la stessa dimensione.

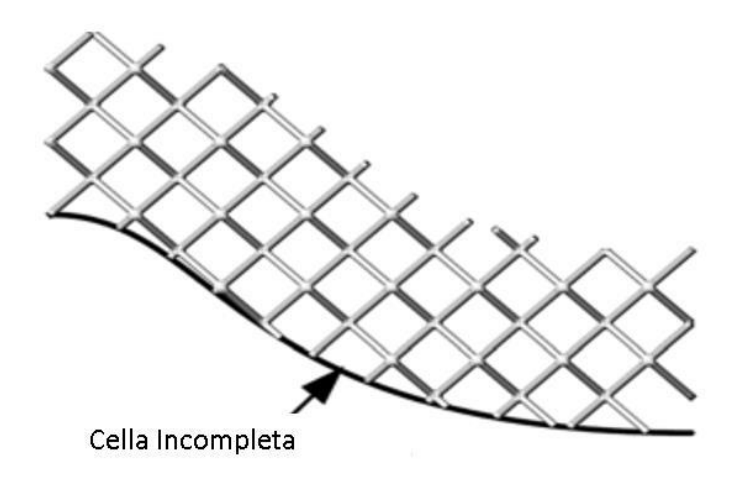

Figura 2.11 Rappresentazione Periodic lattice structure [10]

Strutture reticolari pseudo-periodiche (Conformal lattice structures): il reticolo è caratterizzato dalla stessa geometria, ma la cella unitaria presenta dimensioni diverse. Una caratteristica interessante di questo tipo di reticolo è che mantiene l'integrità di ogni sua cella; i nodi di ogni cella esterna al reticolo si dispongono in modo tale che i nodi si dispongano in corrispondenza della superficie che delimita il reticolo stesso; nessuna cella pertanto è incompleta, come si può notare in Fig. 2.12.

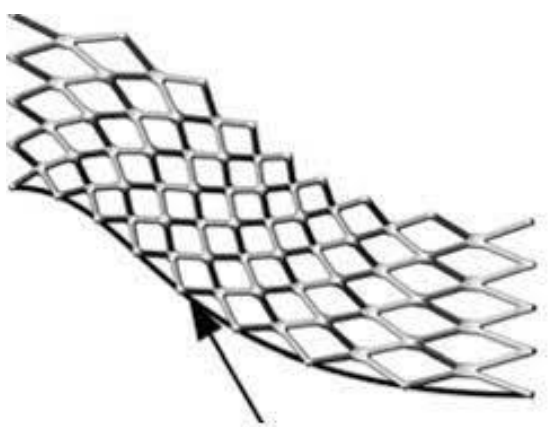

Regione di contorno della struttura cellulare Figura 2.12 Rappresentazione Conformal lattice structure [10]

Con questa suddivisione è però difficile stabilire se le strutture reticolari graduate siano strutture periodiche o aperiodiche dato che i materiali componenti, la topologia strutturale o le dimensioni variano progressivamente in volume.

Le più diffuse topologie di celle unitarie basate sugli strut, illustrate in Fig. 2.13, sono le seguenti:

- A) Cubica a corpo centrato (BCC)
- B) Cubica a corpo centrato con strut lungo z (BCC-Z)
- C) Cubica a facce centrate (FCC)
- D) Cubica a facce centrate con strut lungo z (FCC-Z)
- E) Cubica
- F) Octet-truss
- G) Diamante

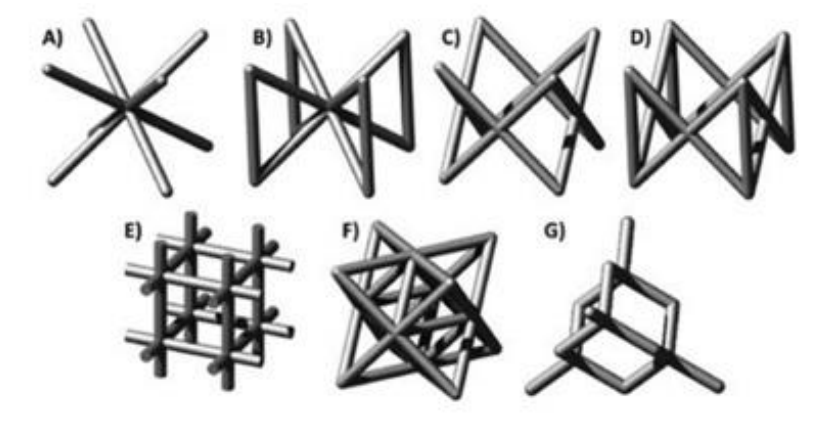

Figura 2.13 Rappresentazione dei vari modelli di cella [11]

Le proprietà meccaniche delle strutture reticolari dipendono da diversi fattori tra cui: la dimensione e la geometria della cella, le proprietà meccaniche del materiale con cui sono realizzate, la periodicità e la interconnessione tra celle, la forma e la sezione delle aste che costituiscono il reticolo, la porosità, la densità relativa del materiale ecc.

La curva di compressione ottenuta a partire da un test uniassiale di compressione consente di determinare se il comportamento del materiale è "bending-dominated" o "stretch-dominated". Il comportamento "bending-dominated" caratterizza le strutture a cella aperta o i materiali cellulari randomici, mentre il comportamento descritto dalla curva "stretch-dominated" è il più comune nei materiali cellulari a cella chiusa o talvolta anche nelle strutture reticolari periodiche a cella aperta.

Le proprietà vengono valutate eseguendo test meccanici di compressione che possono essere eseguiti semplicemente schiacciando il reticolo tra due piastre. La risposta a compressione (deducibile dalla curva sforzo-deformazione) di una struttura reticolare è mostrata in Fig. 2.14.

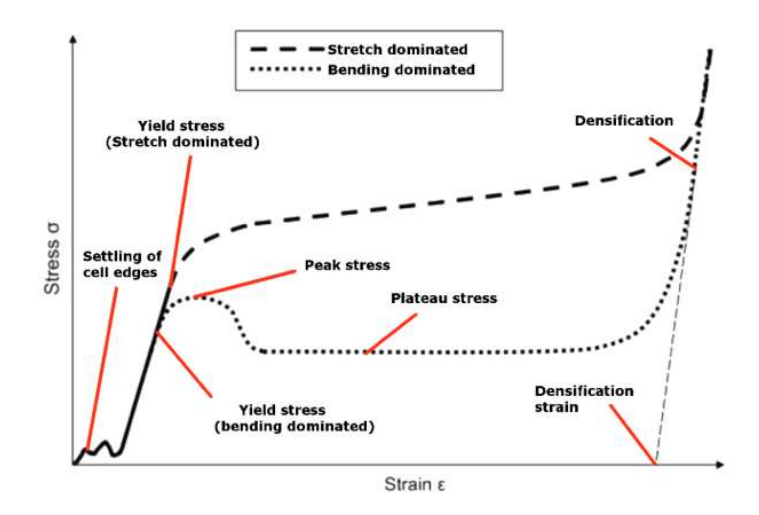

Figura 2.14 Diagramma sforzo-deformazione per strutture reticolari [12]

Il modulo elastico e il campo elastico in strutture del tipo "stretch-dominated" si dimostra generalmente superiore a quello delle strutture "bending-dominated" che presentano pari densità relativa; tale scostamento è dovuto alle differenze nel comportamento della struttura nelle fasi che precedono il collasso: le celle che hanno comportamento "stretch-dominated" possiedono prestazioni meccaniche, relativamente al loro peso, superiori alle "bending-dominated", per cui sono da preferire per le applicazioni strutturali nel campo dell'ingegneria meccanica.

La regione plastica, in particolar modo, è caratterizzata dalle più marcate differenze; le strutture "bending-dominated" evidenziano un picco di stress seguito dalla rottura, poi da un plateau definito da un valore di tensione pressoché costante, e ad un livello inferiore rispetto al picco verificatosi durante la rottura. Questo plateau prosegue all'aumentare della deformazione fino a quando la densità relativa del lattice non si avvicina all'unità. Successivamente, la curva si impenna, descrivendo la densificazione della struttura reticolare. D'altronde, nelle strutture "stretch-dominated", la rottura è seguita da un incremento circa lineare con un coefficiente angolare inferiore a quello relativo alla curva in campo elastico. Nelle zone prossime alla densificazione, la curva si impenna analogamente a quanto descritto per le strutture "bending-dominated".

Al fine di comprendere i comportamenti "bending-dominated" e "stretch-dominated", si può ricorrere al numero di Maxwell:

$$
M = s - 3n + 6
$$

dove s è il numero di strut mentre n è il numero di nodi.

- M<0 (Fig. 2.15.a): la cella è labile, ovvero presenta uno o più gradi di libertà. Nella direzione in cui la struttura lascia libertà di movimento, quest'ultima non esercita resistenza. Se i nodi fossero bloccati, come avviene nelle strutture cellulari, le aste che costituiscono la cella fletterebbero in corrispondenza dell'applicazione di un carico.
- M=0 (Fig. 2.15.b): la cella cessa di essere labile. Quando viene sottoposta ad un carico, negli elementi che la costituiscono si sviluppano tensioni di trazione e compressione pura: la struttura si dirà allora "stretch-dominated". Se ora si considerassero i nodi bloccati, il comportamento della struttura sarebbe differente, infatti le aste che compongono la struttura stessa, sono elementi snelli e, di conseguenza, la struttura dimostrerà una maggiore rigidità quanto più questi elementi sono sottoposti a trazione e compressione, piuttosto che a flessione.
- M>0 (Fig. 2.15.c): lo schema di cella in questione rappresenta il caso di struttura reticolare iperstatica.

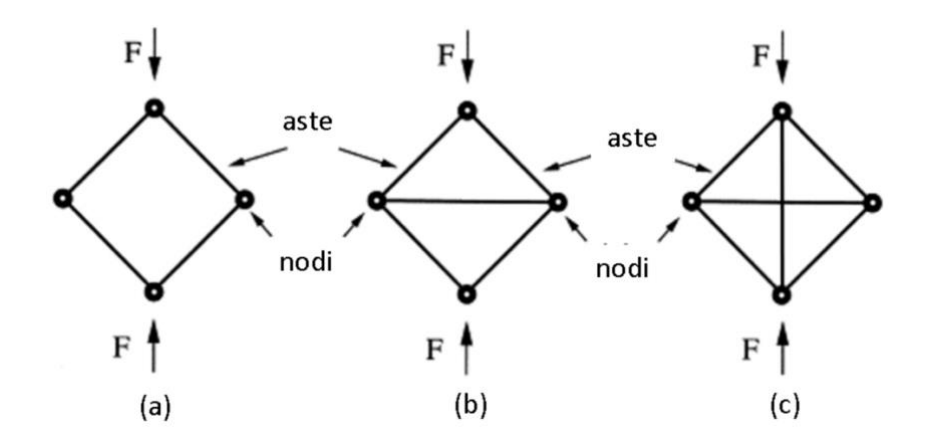

Figura 2.15 Rappresentazione delle celle in funzione del numero di Maxwell

La resistenza a compressione e la rigidità sono, quindi, fortemente dipendenti dal valore del numero di Maxwell. Infatti, le strutture "stretch-dominated" hanno maggiore resistenza.

Le topologie di celle BCC e FCC si comportano come strutture dominate dalla flessione (M<0) ma quando le celle sono rinforzate con strut lungo la direzione Z (BCC-Z, FCC-Z), le strutture mostrano un comportamento dominato dall'allungamento  $(M\geq 0)$  quindi sono più forti e più rigide, richiedono carichi maggiori per causare cedimento e deformazione, e la deformazione post-snervamento si verifica con una sollecitazione oscillante. In generale si è dimostrato che la resistenza alla compressione diminuisce, a parità di porosità, all'aumentare delle dimensioni delle celle unitarie in quanto vi è una maggiore tendenza all'instabilità.

Il soddisfacimento di questo criterio, tuttavia, costituisce una condizione necessaria ma non sufficiente al fine della determinazione del comportamento della topologia che si considera: esso si basa solo su considerazioni di natura topologica che non tengono conto di fattori influenti come, ad esempio, le condizioni di carico e l'allineamento strut-direzione di carico.

Infatti, secondo il criterio di Maxwell le topologie FCC-Z e BCC-Z riportate in Fig. 2.16 dovrebbero esibire un comportamento del tipo dominato dalla flessione, ma nel caso considerato, in cui la direzione del carico è la stessa dell'orientazione delle strut verticali di rinforzo, il loro comportamento è, al contrario, del tipo "stretch-dominated".

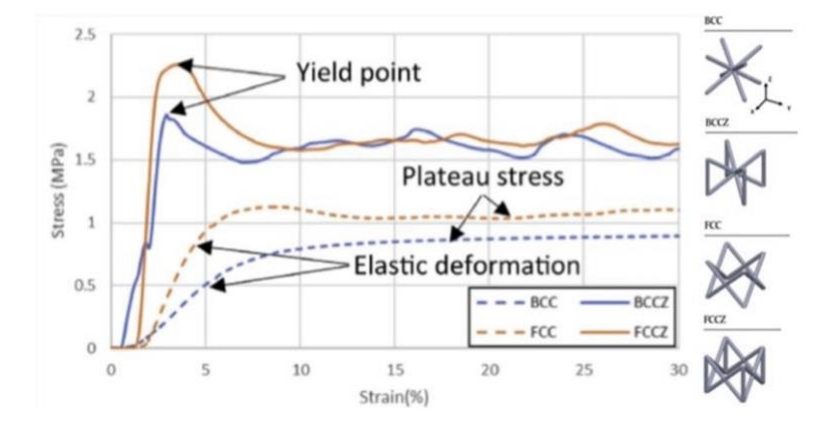

Figura 2.16 Diagramma sforzo-deformazione per determinati tipi di celle [11]

Esiste inoltre la possibilità di incombere in un comportamento atipico delle topologie indotto dalle dimensioni della cella: ad esempio la topologia cubica a facce centrate (FCC), che tipicamente è "bending-dominated", per dimensioni della cella pari a 2 mm lo è, mentre per valori di 3 e 4 mm tende ad esibire un'oscillazione del tratto plastico tipica delle topologie "stretching-dominated". Al contrario, le topologie FCC-Z e BCC-Z al diminuire della cell size presentano un tratto plastico con poche oscillazioni tipico dei "bending-dominated".

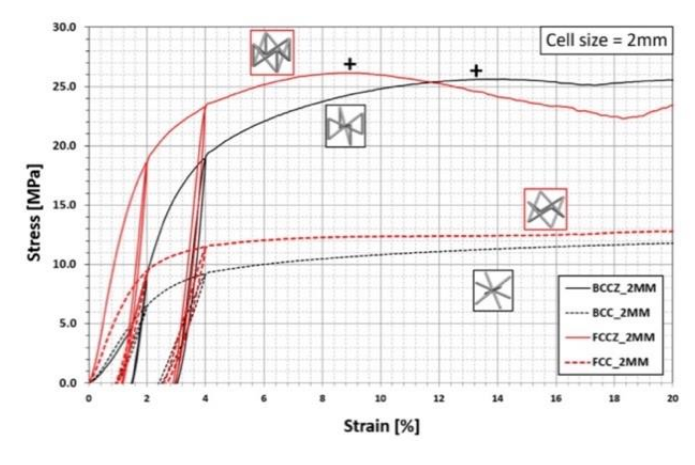

Figura 2.17 Diagramma sforzo-deformazione per cell size pari a 2 mm [13]

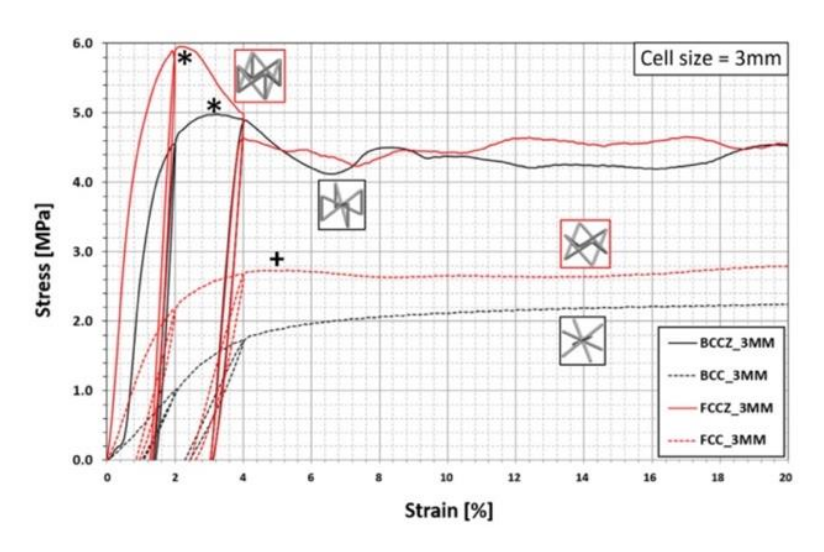

Figura 2.18 Diagramma sforzo-deformazione per cell size pari a 3 mm [13]

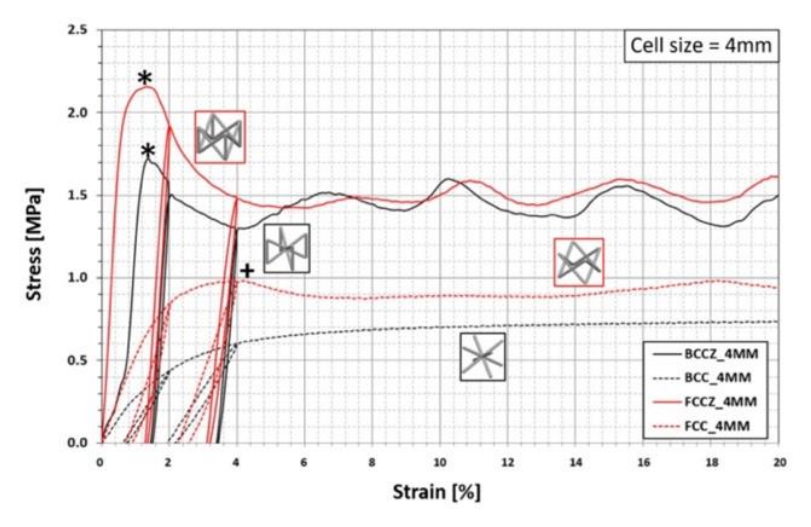

Figura 2.19 Diagramma sforzo-deformazione per cell size pari a 4 mm [13]

In conclusione, le strutture reticolari sono caratterizzate da una elevata rigidezza e resistenza, quindi vengono diffusamente impiegate nell'ambito della progettazione di strutture leggere per ridurre il consumo di materiale e di energia durante il processo produttivo.

#### <span id="page-23-0"></span>**2.6.1 Strutture reticolari graduate**

Le strutture reticolari graduate presentano densità, topologia, dimensioni e materiali variabili determinando un cambiamento delle prestazioni meccaniche complessive della struttura. Le strutture graduate, rispetto a quelle uniformi, mostrano migliori proprietà meccaniche e consentono la personalizzazione di queste per soddisfare diverse esigenze in diverse parti della struttura. A seconda del gradiente di densità relativa, esistono diversi tipi di strutture graduate, come mostrato in Fig. 2.20.

- Gradient A: c'è una variazione lineare della densità da un lato all'altro della struttura;
- Gradient B: c'è una variazione simmetrica della densità con densità maggiore posta al centro (Dense In);
- Gradient C: c'è una variazione simmetrica della densità con densità minore posta al centro (Dense Out).

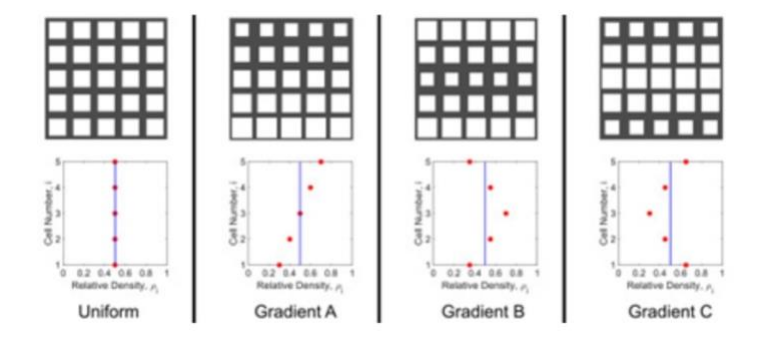

Figura 2.20 Rappresentazione dei diversi tipi di gradiente [14]

Per quanto riguarda le proprietà meccaniche sono state eseguite delle prove sperimentali di compressione dalle quali sono state ricavate le curve stress deformazione per diverse tipologie di celle e per i vari tipi di gradiente.

Dai grafici illustrati in Fig. 2.21 si può notare che, applicando una forza di compressione nella stessa direzione della variazione di densità relativa alla struttura reticolare (grafici A, B, C), si ha una minore rigidità iniziale, invece nel caso di forza normale al gradiente di densità (grafici D, E, F) la rigidezza varia in maniera trascurabile.

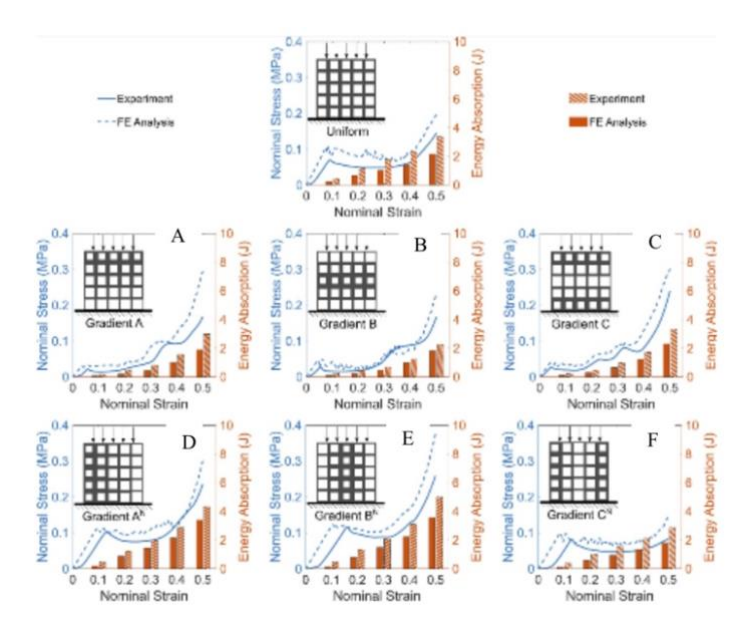

Figura 2.21 Diagrammi sforzo-deformazione in funzione dei gradienti [14]

Significativo invece il fatto che i gradienti in una direzione normale alla forza di compressione ritardano l'instabilità nelle strutture reticolari e che le cadute nella curva sforzo-deformazione si osservano in una deformazione normale elevata ( $\varepsilon = 0.48$ ), dovuta principalmente al cedimento del materiale e non all'instabilità strutturale.

Le strutture reticolari graduate hanno inoltre diversa capacità di assorbimento di energia rispetto al caso di densità uniforme. Nel caso di forza di compressione nella direzione del gradiente di densità, l'energia assorbita è inferiore rispetto ai reticoli uniformi mentre nel caso di forza normale alla direzione del gradiente, l'energia assorbita risulta maggiore.

## <span id="page-25-0"></span>**2.7 Strutture di supporto**

Nella stampa 3D dei metalli, in particolare nei processi PBF, sono necessarie delle strutture di supporto che vengono realizzate con lo stesso materiale del pezzo da stampare. Queste strutture di supporto hanno diverse funzioni:

- sorreggere il componente e mantenerlo in posizione fissa
- ridurre al minimo le linee di deformazione e restringimento
- migliorare la dissipazione del calore e dello stress termico

Come già spiegato nei precedenti capitoli, i processi PBF basano il loro principio di funzionamento sulla fusione di sottilissimi strati di polvere metallica. Un laser ad alta potenza concentra l'energia in un raggio molto piccolo con un diametro di circa 80 micron. Le elevate temperature di fusione e velocità di raffreddamento possono provocare stress termico: le sollecitazioni si accumulano in tutti gli strati perché in ogni strato gli strati superiori vengono riscaldati e raffreddati nuovamente. La dilatazione e il ritiro, bloccati da strati già solidificati, provocano tensioni residue o deformazioni nel componente. Per queste ragioni, è necessario gestire gli stress termici attraverso appunto dei supporti, poiché consentono di evitare deformazioni e mantenere la parte in posizione. Le sollecitazioni rimangono nella parte dopo la costruzione e se il supporto viene rimosso immediatamente, la parte si deformerà comunque nella posizione desiderata. In molti casi è necessario quindi un trattamento termico di stress relief prima della rimozione dei supporti, per rilasciare le sollecitazioni ed evitare deformazioni.

Ogni processo di additive manufacturing richiede dei supporti specifici e ci sono una moltitudine di strutture di supporto possibili. In generale, possiamo suddividere le tipologie di supporti in cinque famiglie principali:

- Supporti a blocco (Fig. 2.22.a): riducono la formazione di scorie e migliorano il trasferimento di calore per evitare la deformazione in caso di grandi superfici. Sono strutture che presentano delle frammentazioni tra i vari blocchi al fine di facilitarne la rimozione.
- Supporti solidi (Fig. 2.22.b): conosciuti anche come supporti a volume, sono simili ai precedenti ma non sono caratterizzati da una struttura frammentata. Migliorano il trasferimento di calore consentendo di minimizzare le deformazioni.
- Supporti a linea (Fig. 2.22.c): servono per il rivestimento di bordi molto sottili; la loro funzione è di essere utilizzati come rinforzo.
- Supporti a punto (Fig. 2.22.d): come i supporti a linea, sono adatti per bordi molto sottili. Vengono utilizzati come rinforzi tipicamente per superfici molto piccole, dove i supporti a blocco sarebbero troppo piccoli e instabili.
- Supporti angolari (Fig. 2.22.e): sono utilizzati per sostenere superfici non troppo larghe in prossimità di colonne. Grazie a questa tipologia è possibile realizzare appoggi resistenti che non superano l'angolo massimo di inclinazione.

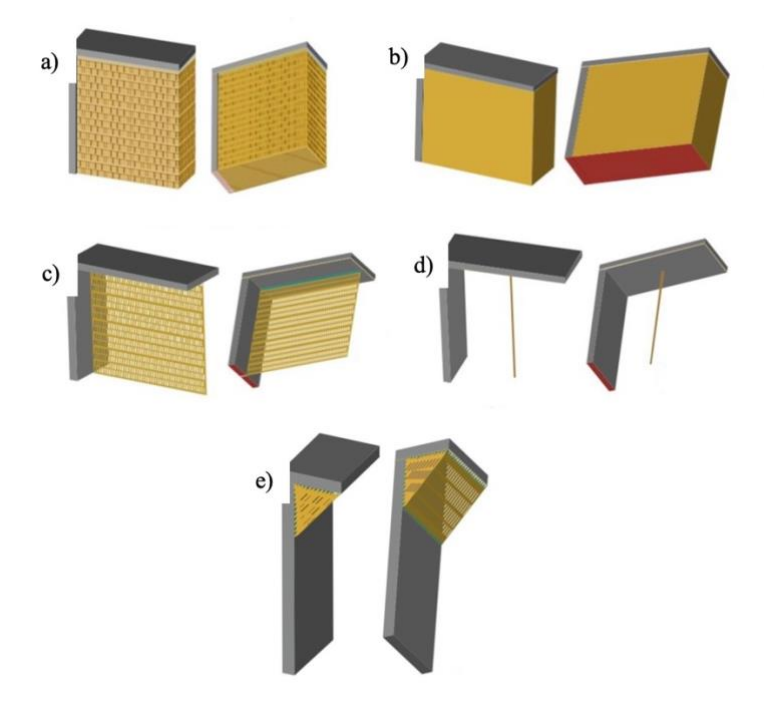

Figura 2.22 a) supporti a blocco b) supporti solidi c) supporti a linea d) supporti a punto e) supporti angolari [15]

Nonostante la loro necessità, l'impiego di strutture di supporto aumenteranno i costi del materiale: la generazione del supporto richiederà materiale aggiuntivo durante il processo di stampa e i supporti non sono riutilizzabili, ma vengono smaltiti con conseguente spreco di materiale. Inoltre, progettare una parte per ospitare strutture di supporto e successivamente progettare i supporti stessi richiede tempo aggiuntivo da dedicare in fase di modellazione. Un altro svantaggio è la libertà geometrica limitata: quando si rimuovono i supporti manualmente, è necessario tenere conto dell'accesso manuale o dell'utensile durante la progettazione dei supporti. Infine, bisogna tenere presente anche il rischio di danni: la rimozione dei supporti può lasciare segni sulla superficie di un pezzo, che possono comprometterne la precisione dimensionale. Inoltre, quando i supporti sono posizionati in modo errato, ad esempio su elementi fini, questi possono rompersi insieme alla struttura di supporto, rovinando del tutto una parte.

In generale, si cerca di ridurre il più possibile il numero di supporti necessari; ciò contribuirà a risparmiare sia sui costi di materiale che sui tempi di produzione. Esistono diversi modi per ridurre i supporti:

- scegliere l'orientamento ottimale della parte: a seconda dell'orientamento di una parte (verticale, orizzontale o angolato), potrebbero essere necessarie meno o più strutture di supporto. Ad esempio, quando si progetta una parte con elementi tubolari cavi, l'orientamento orizzontale occuperà più spazio, mentre un orientamento verticale o inclinato farà risparmiare spazio e ridurrà la quantità di supporti necessari.
- perfezionare le strutture di supporto: quando i supporti non possono essere evitati, dovrebbero essere ottimizzati per utilizzare il minor materiale possibile e per accelerare il processo di stampa.
- utilizzare filetti e smussi: l'utilizzo di raccordi e smussi può essere una soluzione alternativa alla creazione di strutture di supporto per superfici sporgenti superiori a 45 gradi.
- suddividere la parte: per modelli 3D molto complessi, spesso può avere senso stampare la parte separatamente e assemblarli insieme in seguito. Tuttavia, bisogna tenere presente che se le parti stampate in 3D devono essere assemblate, devono essere stampate nella stessa direzione in modo che si adattino correttamente l'una all'altra.

## <span id="page-28-0"></span>**2.8 Inconel 718**

L'Inconel 718, conosciuto anche come Alloy 718, è una superlega costituita per la maggior parte da Nichel e Cromo, con l'aggiunta di altri elementi, come Niobio, Titanio e Molibdeno, per una maggiore resistenza meccanica e alla corrosione. Questa lega è caratterizzata soprattutto dalla sua resistenza allo scorrimento e da una buona saldabilità, con temperature operative tra -200°C e 700°C. La sua elevata resistenza viene raggiunta tramite un trattamento termico, chiamato indurimento per precipitazione o per invecchiamento, che consiste nello scaldare il materiale a una temperatura relativamente bassa affinché si formino dei precipitati che hanno lo scopo di bloccare le dislocazioni.

| Chemical composition - limits in % |                 |
|------------------------------------|-----------------|
| Ni                                 | $50,00 - 55,00$ |
| Cr                                 | $17,00 - 21,00$ |
| <b>Nb</b>                          | $4,75 - 5,50$   |
| Mo                                 | $2,80 - 3,30$   |
| Co                                 | max. 1,00       |
| Τi                                 | $0,65 - 1,15$   |
| Mn                                 | max. 0,35       |
| $\overline{A}$                     | $0,20 - 0,80$   |
| $\subset$                          | max. 0,08       |
| Fe                                 | Rest            |

Figura 2.23 Elementi che costituiscono l'Inconel 718 [16]

Ad oggi, l'Inconel 718 è una delle superleghe più utilizzate per la realizzazione di componenti tramite tecniche di additive manufacturing proprio per le sue ottime proprietà meccaniche. Le principali applicazioni sono:

- motori aerospaziali;
- attrezzature per i pozzi, come ad esempio le teste di trivellazione;
- componenti per le turbine a gas;
- elementi di fissaggio;
- molle ad alta resistenza;
- valvole per gasolio e gas;
- strumenti di misurazione per operazioni di perforazione.

Nei capitoli successivi verrà descritto tutto il processo per la simulazione del processo di stampa di un componente tramite LPBF. Il campione preso in esame è stato realizzato proprio con questo materiale, ossia l'Inconel 718.

## **CAPITOLO 3: SIMULAZIONE DEL PROCESSO DI AM**

## <span id="page-30-1"></span><span id="page-30-0"></span>**3.1 Software: Siemens NX**

Quando si parla di software 3D, la maggior parte delle volte ci si riferisce a programmi di modellazione CAD, ma in realtà, se si suddivide il flusso di lavoro della stampa 3D, si possono individuare quattro fasi del processo:

- Modellazione: innanzitutto, è necessario generare il modello CAD del componente di interesse mediante l'utilizzo di software dedicati.
- Conversione dei modelli CAD in formati STL (Standard Tassellation Language): quest'ultimo è il formato di file che viene accettato da quasi la totalità di macchine per AM e serve per "tradurre" le informazioni del file CAD in linguaggio macchina, in termini della sola geometria del prodotto.
- Riparazione: sono impiegati appositi software che consentono la modifica o la riparazione del file STL prima che questo sia perfezionato e pronto per la stampa.
- Slicer: vengono utilizzati dei software che permettono di sezionare l'oggetto in sottili strati digitali che corrispondono agli strati di materiale estruso dalla stampante 3D, permettendo inoltre di trasmettere alla stampante tutte le istruzioni che deve seguire, solitamente scritte in una lingua chiamata G-code.

 Al fine di ridurre i tempi di lavorazione e soprattutto lo spreco di materiale, sono stati impiegati dei software attraverso i quali è possibile andare a simulare il processo di stampa prima di effettuare appunto il vero e proprio processo di fabbricazione. In questo modo, le aziende possono ottimizzare le fasi del processo produttivo ed i componenti fin dall'inizio, riducendo al minimo il rischio di formazione di difetti e assicurando il successo del processo di stampa. In particolare, questi software svolgono simulazioni dei processi termici e meccanici a cui sarà sottoposto il componente in fase di realizzazione, in modo da avere una previsione delle deformazioni e dei gradienti termici che si potrebbero avere alla fine del ciclo produttivo. Inoltre, tramite certi software, è possibile valutare l'esigenza di strutture di supporto e prevede distorsioni che potrebbero presentarsi dopo la loro rimozione. Successivamente verrà trattato Siemens NX, il software utilizzato nel presente studio.

Questo programma è particolarmente efficiente poiché permette di analizzare e simulare tutte le fasi del procedimento di stampa: si può progettare la geometria CAD del componente, importarla nel modulo dedicato all'additive manufacturing, effettuare la simulazione del processo ed analizzare i risultati. Questo collegamento tra gli ambienti di lavoro è molto utile perché permette di modificare velocemente ogni step del processo, riducendo drasticamente i tempi di realizzazione e i costi associati agli scarti di stampa, in quanto vengono individuati possibili errori di stampa in poco tempo.

Gli ambienti di particolare interesse dedicati alla simulazione del processo additivo sono il modulo AM (additive manufacturing) e l'ambiente di simulazione denominato Pre/Post.

## <span id="page-31-0"></span>**3.2 Modulo AM**

Questo ambiente riguarda la fase di preparazione per la simulazione del processo produttivo LPBF. Una volta aperto Siemens NX, si crea un nuovo file dal quale bisogna selezionare la voce "Additive Manufacturing" per iniziare a lavorare all'interno di questo modulo, come mostrato in Fig. 3.1.

| New                      |       |                                        |            |               |                   |          |                               |                                 | 0 x                                         |  |
|--------------------------|-------|----------------------------------------|------------|---------------|-------------------|----------|-------------------------------|---------------------------------|---------------------------------------------|--|
| Manufacturing            |       | Multi Axis Deposition                  | Inspection |               |                   |          | Mechatronics Concept Designer | Ship General Arrangement        |                                             |  |
| Press and Die Validation |       | <b>Automation Designer</b>             |            | Line Designer |                   |          |                               | Physical Architecture Modeler   | Ship Structures                             |  |
| Line Designer Workareas  | Model | <b>DMU</b>                             | Drawing    | Layout        | Simulation        |          | Additive Manufacturing        | Machining Line Planner          |                                             |  |
| Templates                |       |                                        |            |               |                   |          |                               | - Preview                       |                                             |  |
| · Filters                |       |                                        |            |               |                   |          |                               |                                 |                                             |  |
|                          |       |                                        |            |               | Units Millimeters |          | ۰                             |                                 |                                             |  |
| Name                     |       | Type                                   | Units      | Relationship  |                   | Owner    |                               |                                 |                                             |  |
| Empty Build Tray         |       | Additive Manuf Millimeters             |            | Stand-alone   |                   | NT AUTHO |                               |                                 |                                             |  |
| TRUMPF TruPrint 1000     |       | Additive Manuf Millimeters Stand-alone |            |               |                   | NT AUTHO |                               |                                 |                                             |  |
| TRUMPF TruPrint 2000     |       | Additive Manuf Millimeters             |            | Stand-alone   |                   | NT AUTHO |                               |                                 |                                             |  |
| TRUMPF TruPrint 3000     |       | Additive Manuf Millimeters Stand-alone |            |               |                   | NT AUTHO |                               |                                 |                                             |  |
| TRUMPF TruPrint 5000     |       | Additive Manuf Millimeters             |            | Stand-alone   |                   | NT AUTHO |                               |                                 |                                             |  |
|                          |       |                                        |            |               |                   |          |                               | · Properties                    |                                             |  |
|                          |       |                                        |            |               |                   |          |                               | Name: Empty Build Tray          |                                             |  |
|                          |       |                                        |            |               |                   |          |                               | Type: Additive Manufacturing    |                                             |  |
|                          |       |                                        |            |               |                   |          |                               | Units: Millimeters              |                                             |  |
|                          |       |                                        |            |               |                   |          |                               | Last Modified: 07/12/2021 03:18 |                                             |  |
|                          |       |                                        |            |               |                   |          |                               | with an empty Build Tray        | Description: NX Additive Manufacturing Part |  |

Figura 3.1 Creazione del nuovo file

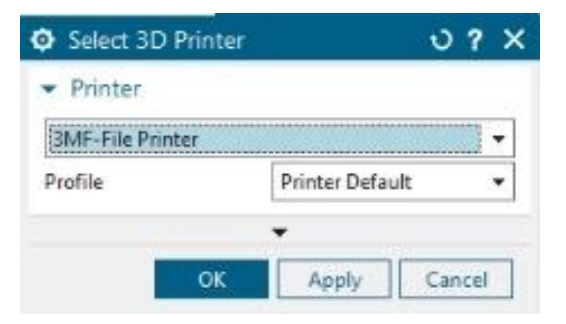

Figura 3.2 Selezione del tipo di stampante

Una volta selezionata la stampante, attraverso la finestra illustrata in Fig. 3.2, viene generato il volume di stampa, comprendente anche il piatto dove viene realizzato il componente. In base alle dimensioni reali del volume di lavoro della stampante che verrà utilizzata, si possono modificare le dimensioni del piatto di stampa, come illustrato in Fig. 3.3. Successivamente si importa il modello CAD del componente attraverso la finestra raffigurata in Fig. 3.4, il quale va posizionato sul piatto di stampa ed appositamente orientato, come mostrato in Fig.3.5. In più possono essere imposti dei vincoli per fissare definitivamente il componente sul piatto di stampa.

| Attributes<br>General                        |        |              |    |                      |                               |        |   |
|----------------------------------------------|--------|--------------|----|----------------------|-------------------------------|--------|---|
| Context                                      |        |              |    |                      |                               |        |   |
| Interaction Method                           |        |              |    | Traditional          |                               |        | ٠ |
| Additive Manufacturing Build Tray Attributes |        |              |    |                      |                               |        |   |
| ● All ○ Required ○ Unset                     |        |              |    |                      |                               |        |   |
| Title/Alias A                                | Value  | <b>Units</b> |    | $T_{\text{cm}}$ Type | $R_{\rm{res}}$ $L_{\rm{res}}$ |        |   |
| - <no category=""></no>                      |        |              |    |                      |                               |        |   |
| NXAM_comment                                 |        |              |    | String               | 圕                             |        |   |
| - NXAM name                                  |        |              |    | String               | 圕                             |        |   |
| <b>BuildTray</b>                             |        |              |    |                      |                               |        |   |
| <b>Diameter</b>                              | 0      |              | Ħ  | Number               | 圕                             |        |   |
| Height                                       | 180    |              | 圁  | Number               | 冏                             |        |   |
| <i>IsBox</i>                                 | True   |              | E) | Boolean              | 圕                             |        |   |
| Length                                       | 200    |              | 国  | Number               | 圖                             |        |   |
| OriginX                                      | $-100$ |              | 圁  | Number               | 圄                             |        |   |
| OriginY                                      | $-100$ |              | 国  | Number               | 圖                             |        |   |
| OriginZ                                      | Ò      |              | 訚  | Number               | 圕                             |        |   |
| TrayHeight                                   | ż      |              | E  | Number               | 圕                             |        |   |
| <b>TrayOffset</b>                            | ō      |              | 固  | Number               | 圕                             |        |   |
| Width:                                       | 200    |              | 目  | Number               | 圖                             |        |   |
| Allow Multiple Values                        |        |              | B  |                      |                               |        |   |
| Category (optional)                          |        |              |    |                      |                               |        |   |
| Title/Alias                                  |        |              |    |                      |                               |        | ¥ |
| Data Type                                    |        |              |    | Number               |                               |        | ۰ |
| <b>Dimensionality</b>                        |        |              |    | Length               |                               |        | ÷ |
| Units                                        |        |              |    | mm                   |                               |        | ۰ |
| ● Value ○ Expression Formula                 |        |              |    |                      |                               |        |   |
| Value                                        |        |              |    |                      |                               | 0.000( |   |
| Add New Attribute                            |        |              |    |                      |                               |        |   |
|                                              |        |              |    |                      |                               |        |   |

Figura 3.3 Proprietà del volume di stampa Figura

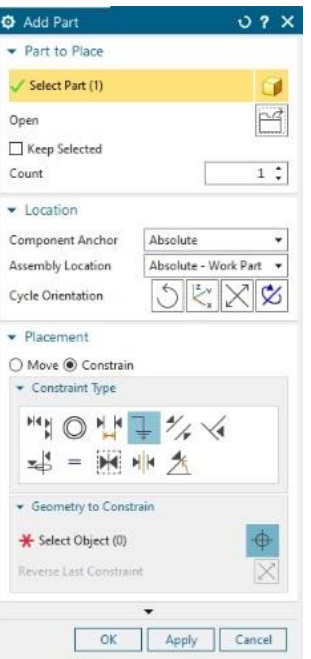

3.4 Importazione del modello CAD

Inoltre, qualora fossero necessari, si possono aggiungere dei supporti, definendo il tipo di supporto che si desidera utilizzare e selezionando tutte le superfici sulle quali bisogna applicarli, come mostrato in Fig. 3.6. Scegliendo sulla barra l'opzione "Process Simulation" e selezionando il comando "Generate Simulation Supports" viene generato un volume al posto dei supporti, in modo che il software riduca il tempo di analisi in fase di simulazione.

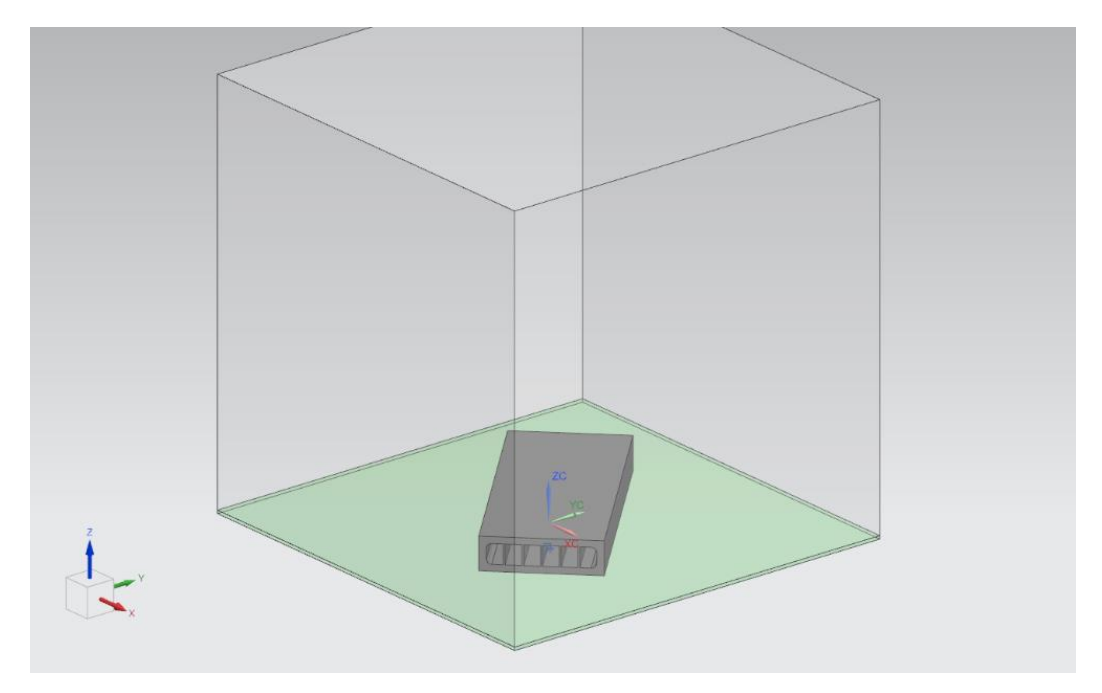

Figura 3.5 Componente giacente sul piatto di stampa

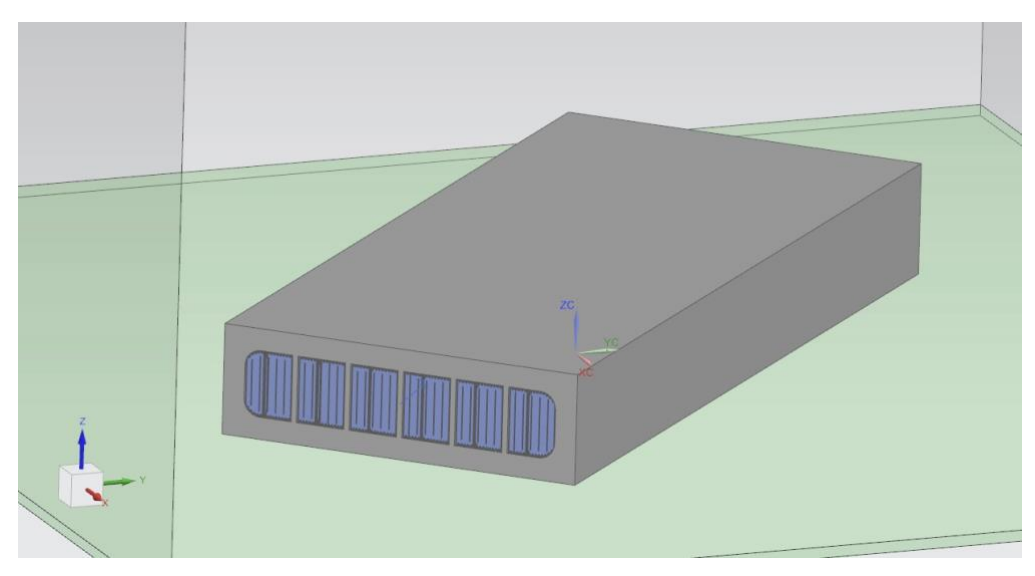

Figura 3.6 Supporti inseriti all'interno dei condotti del componente

Infine, si può passare al modulo successivo, ossia l'ambiente Pre/Post, tramite il comando "Start Simulation Process" raffigurato in Fig. 3.7.

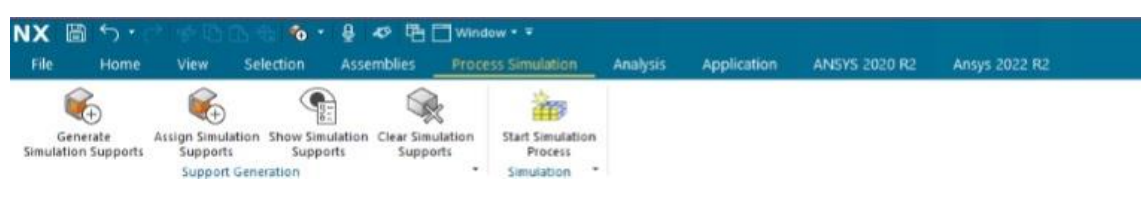

Figura 3.7 Barra degli strumenti riguardanti "Process Simulation"

## <span id="page-34-0"></span>**3.3 Ambiente di simulazione Pre/Post**

Questo ambiente è il modulo presente all'interno del software per la simulazione del processo di stampa. Attraverso una serie di comandi (illustrati in Fig. 3.8), i quali sono sequenziali dato che Siemens NX non permette di passare ad un comando successivo saltando quello precedente, bisogna inserire tutti i parametri di processo, definire lo slice termico e meccanico, realizzare la mesh e completare la simulazione.

| NX A S.                  |                                            |               | · 8 の 両門 Window · v                            |                 |                                                                                         |                  |                                     |                     |                                     |                             |                                                               | NX - Pre/Post   |         |                                                                                           |                   |                 |
|--------------------------|--------------------------------------------|---------------|------------------------------------------------|-----------------|-----------------------------------------------------------------------------------------|------------------|-------------------------------------|---------------------|-------------------------------------|-----------------------------|---------------------------------------------------------------|-----------------|---------|-------------------------------------------------------------------------------------------|-------------------|-----------------|
| File                     | Results<br>Home                            |               |                                                |                 | Additive Manufacturing Support Homogenization Rotor Dynamics View Selection Application |                  |                                     |                     |                                     | ANSYS 2020 R2 Ansys 2022 R2 |                                                               |                 |         |                                                                                           |                   |                 |
| $\Gamma$                 | ۱ä                                         | <b>Kelley</b> | 相                                              |                 | $\rightarrow$                                                                           |                  | $\left  \frac{\sqrt{2}}{2} \right $ |                     | CE                                  | $\bullet$                   | $\begin{array}{c} \circ & \circ \\ \circ & \circ \end{array}$ |                 |         |                                                                                           | 41                |                 |
| Process                  | Load Simulation Save Simulation<br>Process |               | Global Process/Material<br>Settings Parameters | Define          | Define:<br>Thermal Slicing Mechanical Slicing                                           | 3D Tet<br>Mesh - | Computation<br>Options              | Solve<br>Simulation | Automatic Material<br>Calibration * | Results Results             | Results                                                       | Curves          | Results | Thermal Distortion Inspection Stiffness Local Overheating Recoater Collision<br>Detection | Compensate Export | Model STL Files |
| Simulation Process Files | $\overline{\phantom{a}}$                   |               | Printer Settings                               | FEM Preparation |                                                                                         | Model            |                                     | Simulation Process  |                                     |                             |                                                               | Post Processing |         |                                                                                           | Export            |                 |

Figura 3.8 Barra degli strumenti riguardanti "Additive Manufacturing"

## <span id="page-35-0"></span>**3.3.1 Printer Settings**

Per prima cosa occorre impostare i parametri della simulazione e del materiale che viene utilizzato per la realizzazione del componente. Con il comando "Global Settings", come si può vedere in Fig. 3.9, si può scegliere se fare una simulazione solo termica, una simulazione solo meccanica, oppure una simulazione che fornisce in output entrambi i risultati. Inoltre, è possibile scegliere se simulare o meno il quantitativo di polvere necessario alla creazione del pezzo per avere risultati ancora più precisi.

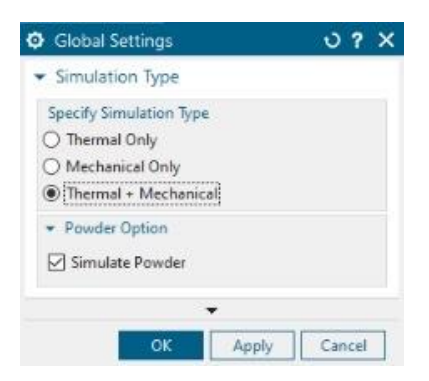

Figura 3.9 Opzioni "Global Settings"

Con il comando successivo, ossia "Process/Material Parameters", si sceglie il materiale da utilizzare per la stampa e si possono modificare tutte le sue proprietà (vedi Fig. 3.10). Anche i parametri di processo vengono inseriti in questa finestra: la simulazione, infatti, deve tenere conto della potenza del laser, dello spessore del layer e tutti gli altri parametri che vanno ad influenzare il componente finale. Infine, si possono modificare anche i parametri inerenti ai supporti, quando questi sono necessari.

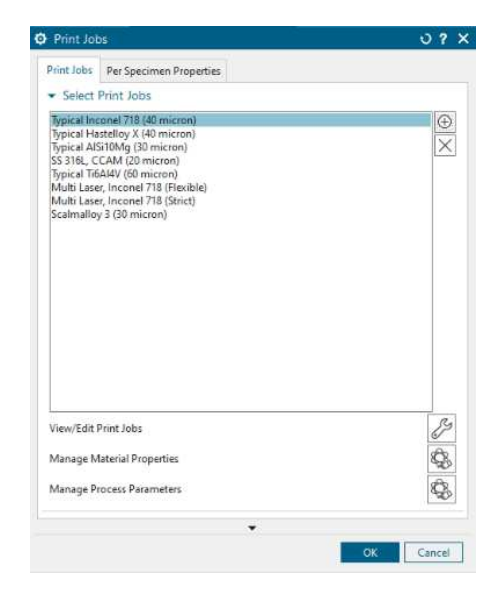

Figura 3.10 Opzioni "Process/Material Parameters"

#### <span id="page-36-0"></span>**3.3.2 FEM Preparation**

In questa finestra si vanno a definire il sezionamento termico e meccanico che si vuole eseguire sul componente. Con il comando "Define Thermal Slicing" (Fig. 3.11.a) si imposta il numero delle sezioni in cui suddividere il componente, mentre con quello successivo, quindi "Define Mechanical Slicing" (Fig. 3.11.b), si imposta l'altezza di un singola sezione.

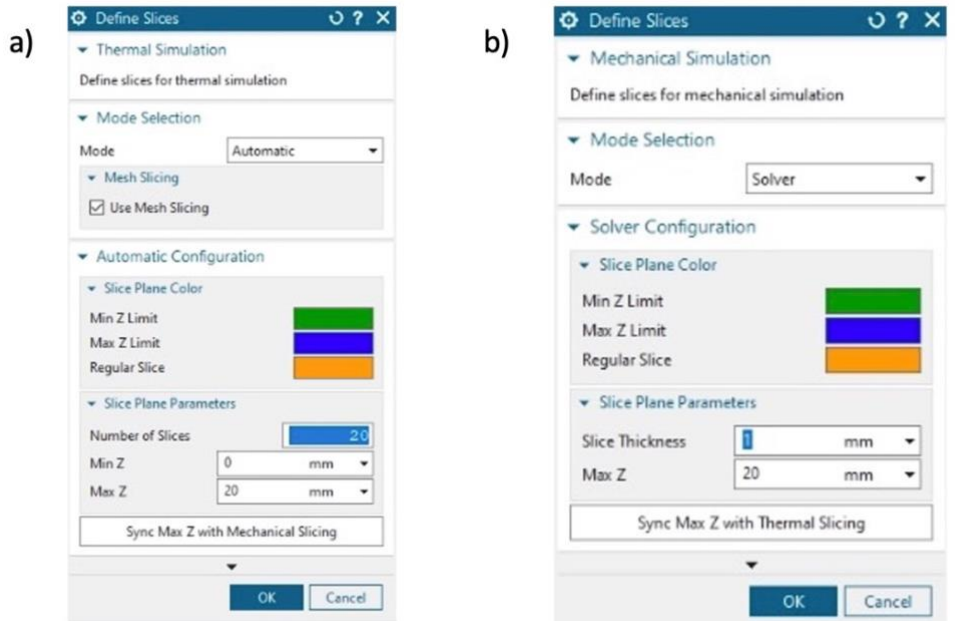

Figura 3.11 a) "Define Thermal Slicing" b) "Define Mechanical Slicing"

## <span id="page-36-1"></span>**3.3.3 Model Preparation**

Nella finestra "Model Preparation", mostrata in Fig. 3.13, si impostano dei parametri con i quali il software genera una mesh di tutti i componenti presenti sul piatto di stampa, compresi i supporti. Nella pratica, NX scompone le geometrie in elementi tetraedrici tridimensionali: la mesh è una raccolta di vertici e facce, insieme a informazioni su come i vertici compongono le facce e su come sono collegati tra loro. Le facce possono essere composte da qualsiasi tipo di poligono, ma solitamente vengono utilizzati i triangoli, poiché sono più facili da implementare nelle unità di elaborazione grafica. Normalmente, nelle vicinanze di spigoli vivi o raccordi si possono verificare degli infittimenti anomali della mesh.

Le mesh semplici possono essere anche create manualmente, mentre quelle da applicare ai componenti più complessi possono essere generate mediante equazioni matematiche o algoritmi. In base alla complessità della mesh, il tempo impiegato per la simulazione sarà più o meno elevato. In Fig. 3.12 è raffigurato un esempio di mesh, la quale è generata sul campione che verrà analizzato nel capitolo 4.

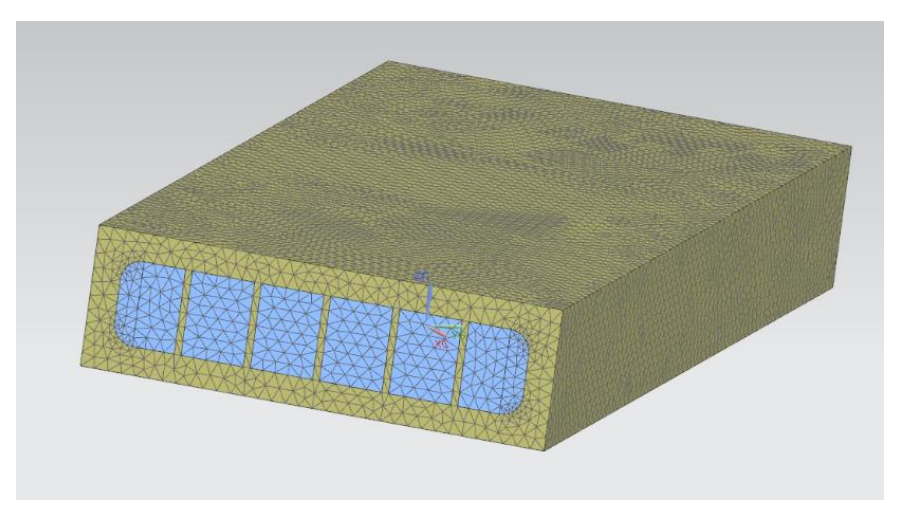

Figura 3.12 Esempio di mesh realizzata su un componente

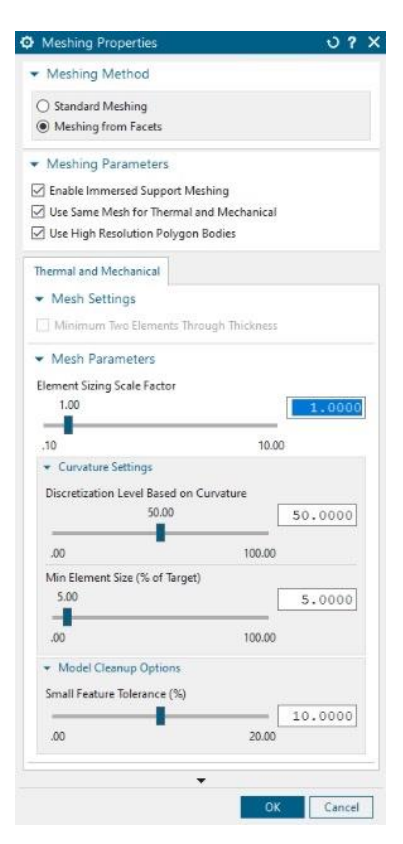

Figura 3.13 Parametri per l'impostazione della mesh

## <span id="page-38-0"></span>**3.3.4 Simulation Process**

Questa è l'ultima finestra da completare per poter avviare la simulazione del processo di stampa. Una volta impostate le opzioni di calcolo, infatti, si utilizza il comando "Solve Simulation" per andare a risolvere la simulazione.

## <span id="page-38-1"></span>**3.3.5 Post Processing**

Quando il software ha terminato la simulazione, in questo gruppo è possibile andare ad analizzare i risultati ottenuti. In particolare, si sofferma l'attenzione sui possibili gradienti termici generati all'interno del componente, tramite il comando "Thermal Results", e sulle possibili distorsioni generate sia nello spazio tridimensionale sia localizzate lungo l'asse di stampa, ossia l'asse Z. Inoltre, si possono anche esaminare gli eventuali impatti con il recoater, ossia la lama che stende la polvere sul piatto. Al fine di minimizzare le collisioni si può utilizzare il Software Recoater, ossia una lama di silicone che, essendo più morbida, riduce il rischio di impatto; è più indicata per le parti più complesse, come ad esempio strutture reticolari, anche se la compattazione non è ottimale. In altri casi invece viene utilizzato l'Hard Recoater, una lama metallica che compatta maggiormente la polvere rispetto a quella di silicone e quindi riduce la formazione di vuoti e altri difetti, ma allo stesso tempo il rischio di collisione è più alto.

## <span id="page-38-2"></span>**3.4 Omogeneizzazione dei supporti**

Nel caso in cui i supporti non sono di tipo volume ma sono composti da strutture reticolari, è necessaria l'omogeneizzazione, ossia una procedura che serve per determinare le caratteristiche dei supporti. Ciò perché queste caratteristiche dipendono direttamente dalla geometria delle celle che si ripetono e che compongono la struttura reticolare. Infatti, l'operazione di omogeneizzazione non è necessaria quando i supporti sono massivi, poiché sono formati da materiale estruso per tutto il volume. In Fig. 3.14 viene riportato un esempio di cella FCC-Z avente lato di lunghezza 2 mm e strut di diametro 0.3 mm.

A differenza di Siemens NX, altri programmi come ad esempio Ansys permettono di inserire le strutture reticolari nel modello e calcolare contemporaneamente le proprietà della cella, quindi non è necessario ricorrere alla procedura di omogeneizzazione.

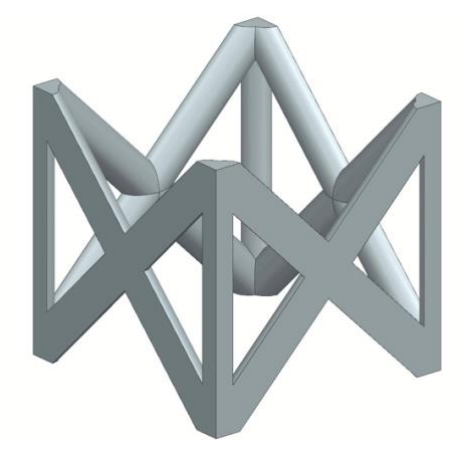

Figura 3.14 Esempio di cella FCC-Z 2x0,3 mm

La procedura per andare a simulare, tramite analisi FEM, le proprietà meccaniche e termiche della cella è riportata nel seguito.

- 1) All'interno del software Siemens NX, selezionare il comando "Open" e scegliere la cella che deve essere sottoposta al processo di omogeneizzazione. Prima di aprire la cella, impostare l'opzione "Fully Load" in modo da avere un caricamento completo.
- 2) Una volta che il software ha caricato il modello 3D della cella, impostare "Support Homogenization" sulla barra degli strumenti e selezionare l'unico comando disponibile "Create FEM", visibile in Fig. 3.15. In questo modo, si può creare il modello FEM e si può scegliere se la simulazione da effettuare è di tipo meccanico o di tipo termico.

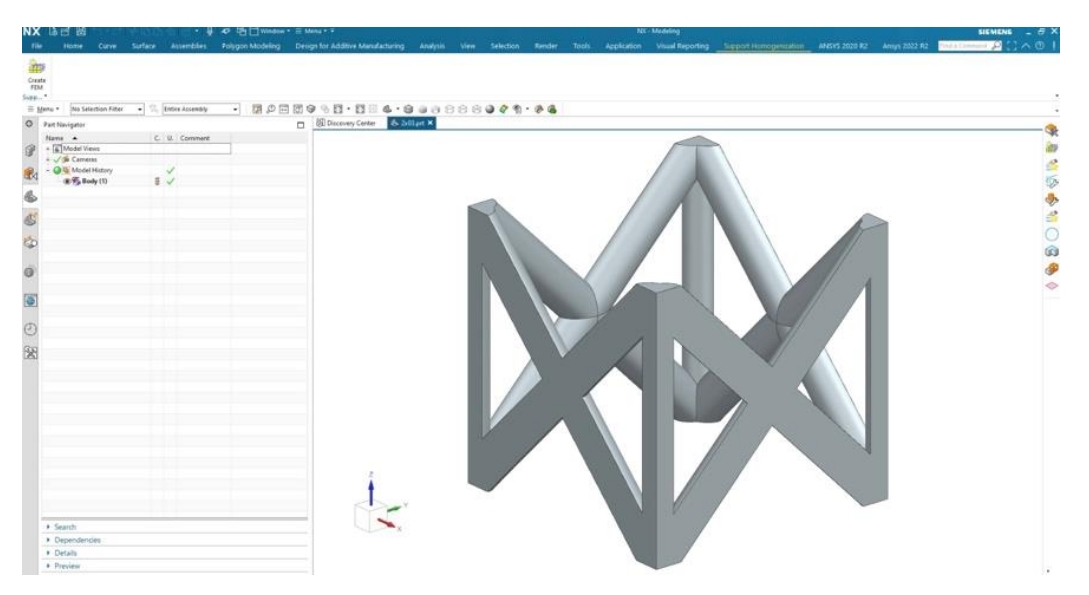

Figura 3.15 Barra degli strumenti "Support Homogenization"

Inoltre, è possibile usufruire o meno della creazione automatica della mesh, come mostrato in Fig. 3.16; per effettuarla in seguito, basta lasciare vuota la casella affianco ad "Automatic".

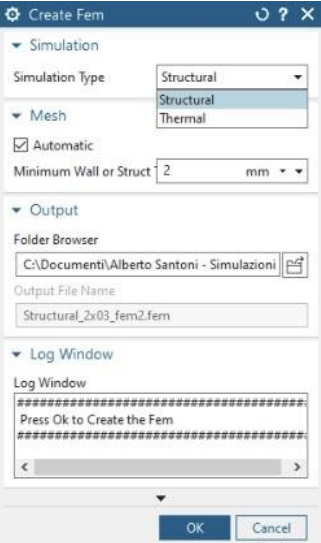

Figura 3.16 "Create FEM"

Inizialmente si sceglie il modello strutturale per procedere con la simulazione meccanica.

3) A questo punto si può procedere con la mesh della cella, attraverso la schermata mostrata in Fig. 3.17. Selezionare il comando "3D Tetrahedral" per avviare la procedura.

| NX M<br><b>COMMON PERSONAL PROPERTY</b>                                                                                                    |                                                                                                    |                    | NK - Fee/Fest                                                                                                    | SIEMENS . $B X$  |
|----------------------------------------------------------------------------------------------------|----------------------------------------------------------------------------------------------------|--------------------|----------------------------------------------------------------------------------------------------|------------------|
|                                                                                                    |                                                                                                    |                    | Home Nodes and Elements Results Additive Manufacturing Support Homogenization Rotor Dynamics View Selection Application Assembly Composer Tools ANDYS 2020 R2 Ansys 2022 R2 | $P: A \otimes B$ |
| G.<br>$\mathbb{S}^3$<br>i salt<br>meething limits Manage Physical Mesh. More<br>Smithson .<br>$\sim$<br>Context<br>E Menu . No Selection Filter C. Entre Assembly                                                                                                    | $\frac{a}{\pi}$<br>$\frac{1}{\sqrt{2}}$<br>Materials Properties Collector *<br>$\sim$<br>Polygon Geometry<br>Properties                    | Mesk<br>→ お客用 話 …… | SSSE COOLSE STRAINS AND SOLLER<br>* Universal Connect. * Checks and Information *<br>Connections<br><b>Litchbay</b>                                                         |                  |
| O Smulation Navigator                                                                                                    |                                                                                                    | D.                 |                                                                                                    |                  |
| Name<br>螽<br>(B) Structural, 2x10 fem 1.fem.<br>@ Createffern 2x03 prt<br>e.<br>- CE: Polygon Geometry<br><b>D'@Mesh Centrols</b><br><sup>e</sup><br><b>Po cos</b><br><b>En Selection Recipes</b><br>20 G<br><b>Eth Groups</b><br><b>FM Fields</b><br>Modeling Objects<br>- Pillayout States<br>6 | C. Status<br>Filter <sup>1</sup><br>Displayed & W<br>(Filter) Off)(Sort : Off)<br>(Filter / Off)(Sort / Off)<br>(Filter / Off)(Sort / Off) | Environ<br>Default |                                                                                                    | 国ウム国ウシウル         |
| ë<br>G<br>C<br>C<br>s.<br>· Smulation File View<br>窝                                                                                                    |                                                                                                    |                    |                                                                                                    |                  |
| Name<br>- Session<br>- @ Stuctural 2x13 Displayed & Work<br>-10 Createfiers<br>a Teacona                                                                                                    | <b>Status</b>                                                                                                    |                    | $^{32}$                                                                                                    |                  |

Figura 3.17 Schermata NX prossima alla mesh

4) Appena finito questo procedimento con il modello strutturale, bisogna ricominciare da capo aprendo di nuovo il modello 3D della cella e creando il modello termico. In questo caso, NX va a simulare anche la polvere che si trova all'interno della cella, come mostrato in Fig. 3.18.

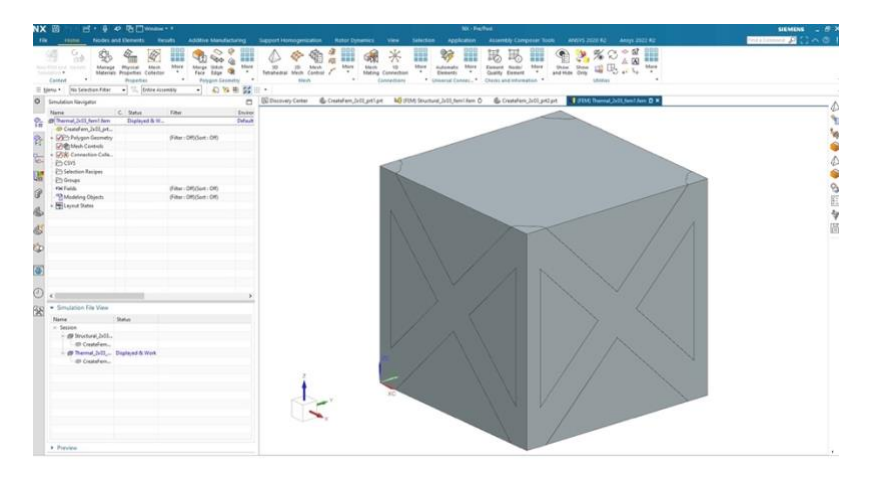

Figura 3.18 Creazione del modello termico

Allo stesso modo si procede con la mesh della cella, ma in questo caso bisogna applicarla anche alla polvere. Successivamente risulta comodo rinominare il "Solid 2" in "Powder", come mostrato in Fig. 3.19, e, attraverso il comando "Edit Display", si seleziona il colore 91 affinché si riescano a distinguere la cella e la polvere.

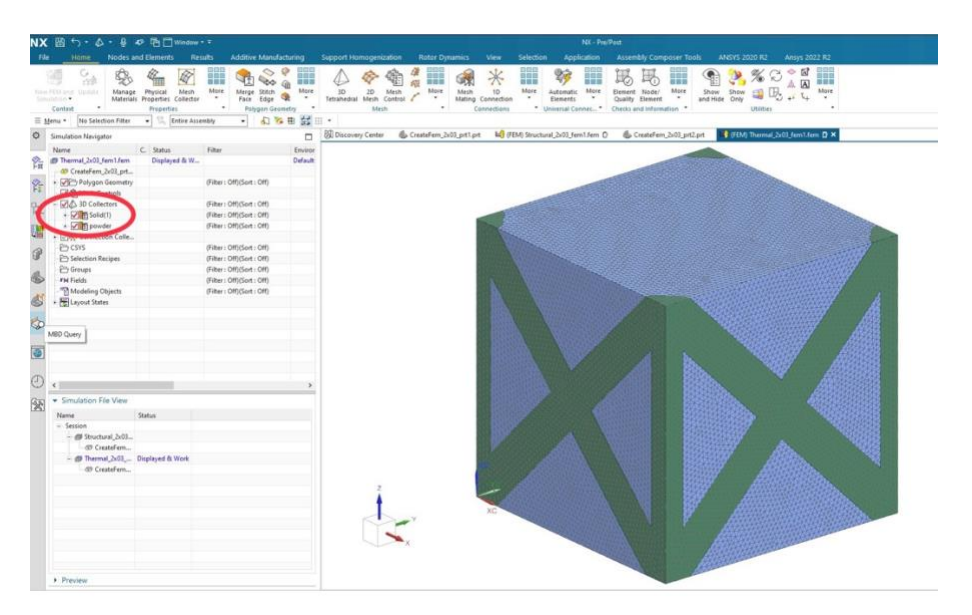

Figura 3.19 Mesh del modello termico

5) Completate le mesh dei due modelli, si ritorna sulla finestra del modello strutturale e si seleziona "Support Homogenization" sulla barra degli strumenti. A questo punto, attraverso il comando "Assign Properties", illustrato in Fig. 3.20, è possibile scegliere il materiale di cui saranno costituite la cella e la polvere. Inoltre, bisogna anche selezionare il file in formato XML in cui il software dovrà salvare i parametri di questi supporti.

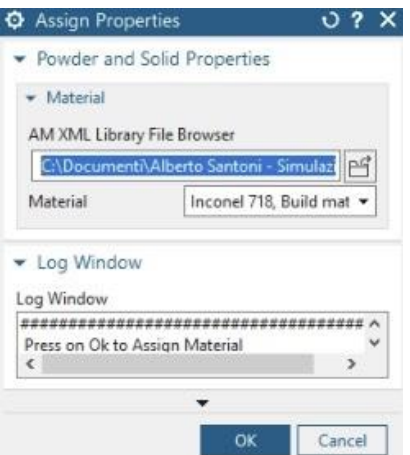

Figura 3.20 Finestra "Assign Properties"

6) Tramite il comando "Define Solution" e spuntando la casella "Solve Solution", come mostrato in Fig. 3.21, si avvia la simulazione. Bisogna svolgere lo stesso procedimento descritto al punto 5 e 6 anche per il modello termico e una volta terminate entrambe le simulazioni si può salvare selezionando in alto a sinistra "File" e successivamente "Save All".

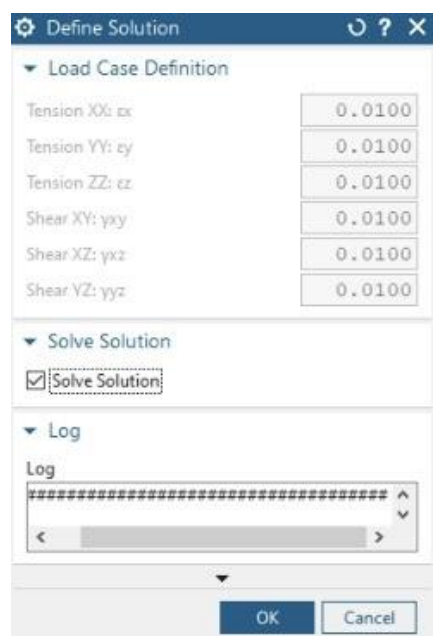

Figura 3.21 Finestra "Define Solution"

7) Infine, terminato il processo, i risultati sono visibili all'interno del file XML denominato "parameters support" e riportato in Fig. 3.22.

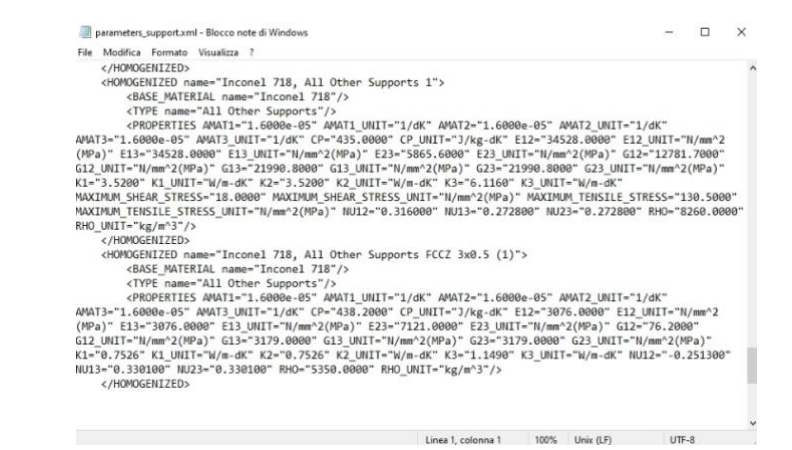

Figura 3.22 "parameters\_support.xml"

## **CAPITOLO 4: CASO STUDIO**

<span id="page-44-0"></span>In questo capitolo verrà analizzata la simulazione del processo di stampa di un componente in Inconel 718 realizzato mediante la tecnica Laser Powder Bed Fusion.

## <span id="page-44-1"></span>**4.1 Geometria del componente e tipologia dei supporti applicati**

Per la simulazione del processo di stampa è stato utilizzato un componente a forma di parallelepipedo, riportato in Fig. 4.1, di dimensioni axbxh=160x100x20 mm avente sei condotti che si estendono per tutta la sua lunghezza. Per evitare enormi distorsioni e soprattutto per sorreggere il materiale, sono necessari dei supporti da inserire all'interno dei condotti.

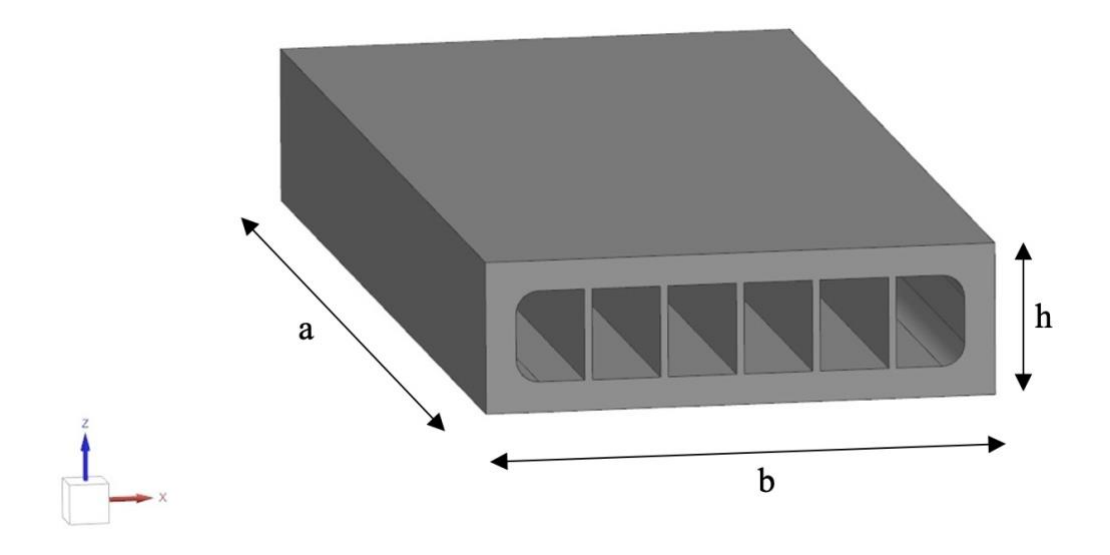

Figura 4.1 Modello CAD del componente

I supporti utilizzati all'interno dei condotti sono formati da strutture reticolari composte dalla ripetizione nello spazio tridimensionale euclideo della cella elementare di tipo FCCZ, cubica a facce centrate con strut lungo la direzione dell'asse di stampa in modo da conferire una resistenza maggiore a tutta la struttura reticolare. Inoltre, anche la rimozione dei supporti, effettuata attraverso processi elettrochimici, è facilitata con questo tipo di strutture, perché si riesce a erodere molto meno il materiale del componente vero e proprio.

 Come spiegato nel Capitolo 2, le caratteristiche della cella elementare dipendono dalla dimensione del lato della cella e dallo spessore delle struts che la compongono. Per questa simulazione sono state utilizzate diverse dimensioni della cella elementare, in modo da analizzare il loro comportamento durante il processo di stampa e capire quali hanno le caratteristiche migliori e quali le peggiori. In particolare, come mostrato in Fig. 4.2, sono state utilizzate cell size di 2 mm e 3 mm, con lo spessore della strut che varia tra 0,3 e 0,5 mm.

| Cella elementare  | Cell size      | Diametro della strut |
|-------------------|----------------|----------------------|
| FCC- $Z$ 2x0.3 mm | $2 \text{ mm}$ | $0.3$ mm             |
| FCC-Z $2x0.4$ mm  | $2 \text{ mm}$ | $0.4 \text{ mm}$     |
| FCC-Z $2x0.5$ mm  | $2 \text{ mm}$ | $0.5$ mm             |
| $FCC-Z$ 3x0.3 mm  | $3 \text{ mm}$ | $0.3$ mm             |
| FCC-Z $3x0.4$ mm  | $3 \text{ mm}$ | $0.4 \text{ mm}$     |
| FCC- $Z$ 3x0.5 mm | $3 \text{ mm}$ | $0.5$ mm             |

Figura 4.2 Combinazioni dei parametri geometrici

## <span id="page-45-0"></span>**4.2 Parametri di processo LPBF**

I valori dei parametri di processo utilizzati per la simulazione e la successiva realizzazione di questo componente sono riportati nella tabella in Fig. 4.3.

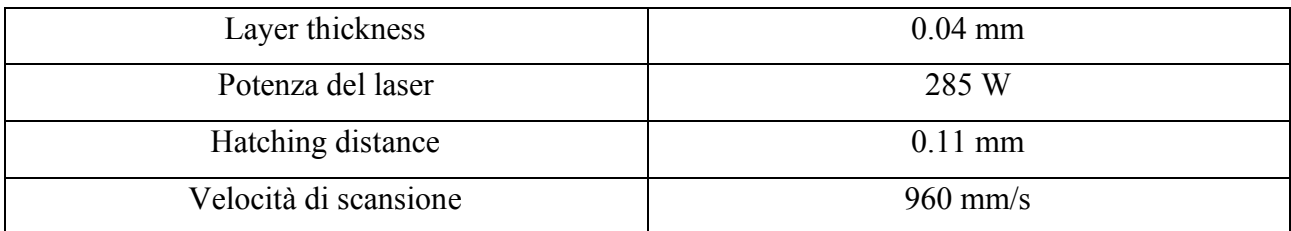

Figura 4.3 Valori dei parametri di processo nella simulazione

## <span id="page-45-1"></span>**4.3 Simulazione del processo di stampa LPBF**

Inizialmente sono state modificate le dimensioni del piatto di stampa inserendo axb=250x250 mm, in modo da farle corrispondere al piatto di stampa reale della macchina impiegata. Una volta importato il modello CAD, è stato posizionato al centro del piatto e ruotato di 45° perché in questo modo la lama riesce a livellare la polvere più facilmente e in modo più omogeneo.

A questo punto sono stati creati i supporti all'interno dei vani, selezionando come superficie ovviamente quella superiore degli stessi. Successivamente, sono stati inseriti dei supporti a blocco all'interno dei condotti, perciò bisogna impostare in seguito le caratteristiche delle celle che dovranno comporre i supporti basandoci sui risultati delle analisi FEM ottenuti dalla procedura di omogeneizzazione della cella elementare FCC-Z.

Al fine di comprendere i vari comportamenti delle celle, come già spiegato prima, sono state utilizzate diverse cell size e diversi spessori dello strut. Infatti, nel momento in cui si devono impostare le proprietà del materiale, bisogna inserire le caratteristiche delle celle precedentemente omogeneizzate per ogni supporto, come mostrato in Fig. 4.4.

| Support   | Material                                  |     |
|-----------|-------------------------------------------|-----|
| SUPPORT_1 | Inconel 718, All Other Supports FCCZ 3X03 |     |
| SUPPORT 2 | Inconel 718, All Other Supports FCCZ 3X04 |     |
| SUPPORT 3 | Inconel 718, All Other Supports 1         |     |
|           | Inconel 718, All Other Supports 1         |     |
|           | Inconel 718, All Other Supports FCCZ 2x06 |     |
|           | Inconel 718, All Other Supports FCCZ 2x05 |     |
|           | Inconel 718, All Other Supports FCCZ 2X03 |     |
|           | Inconel 718, All Other Supports FCCZ 2X04 |     |
|           | Inconel 718, All Other Supports FCCZ 3X03 | cel |
|           | Inconel 718, All Other Supports FCCZ 3X04 |     |
|           | Inconel 718, All Other Supports FCCZ 3X05 |     |

Figura 4.4 Finestra per l'inserimento delle celle omogeneizzate

Per quanto riguarda lo slicing termico, sono state impostate esattamente 20 slices semplicemente per facilitare la simulazione, dato che il componente è alto 20 mm. Successivamente, infatti, nella finestra dello slicing meccanico, lo slice thickness inserito è 1 mm in modo da far combaciare l'ultima slice con la fine del componente (ovviamente nella direzione lungo l'asse Z).

La mesh impiegata è costituita da elementi tetraedrici tridimensionali. In Fig. 3.12 è rappresentata la mesh realizzata sul componente preso in esame.

### <span id="page-46-0"></span>**4.3.1 Risultati della simulazione FEM**

Le simulazioni di questo processo di stampa potrebbero durare anche giorni. Ciò dipende dallo slicing termico e meccanico impostato, dal dettaglio e della dimensione dell'elemento tetraedrico utilizzato per la mesh e dalla complessità geometrica del componente da simulare. Dato che in questo caso il pezzo non ha una geometria estremamente complessa, anzi abbastanza semplice, e la mesh non era estremamente dettagliata, la simulazione è durata circa due ore.

 Al termine della simulazione, attraverso la finestra "Post Processing" è possibile analizzare i risultati della simulazione svolta. Con il comando "Thermal Results" si possono analizzare i gradienti termici che si creano all'interno del componente durante la stampa, come mostrato in Fig. 4.5.

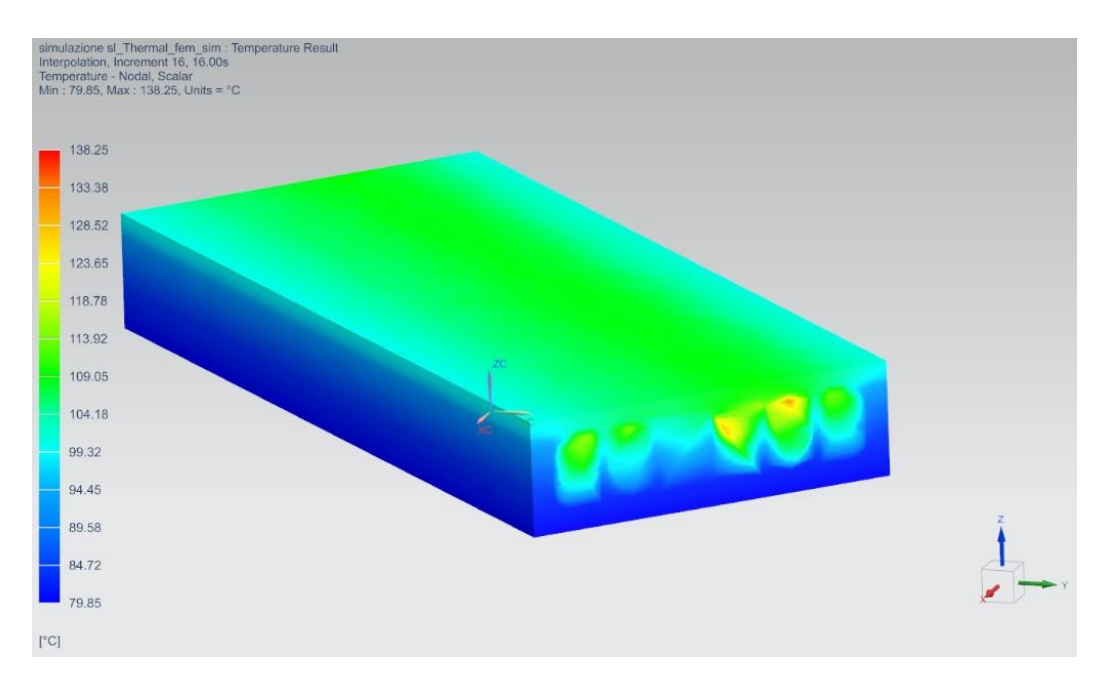

Figura 4.5 Risultati termici della simulazione

Da questi primi risultati si può notare il fatto che non ci siano gradienti termici elevati in tutto il componente. In particolare, mettendo a confronto le celle dei supporti, è possibile osservare che il gradiente termico minore si forma sul terzo supporto partendo da sinistra, ossia quello con la cella FCC-Z 2x0.5. Invece all'interno dei vani supportati dalle celle FCC-Z 3x0.3 e 3x0.4 vi è il gradiente termico più elevato.

In generale, si cerca il più possibile di evitare la formazione di questi gradienti termici, dato che questi generano stress termico e tensioni interne al componente che poi porteranno ad imperfezioni sulla geometria del pezzo.

Successivamente con il comando "Distorsion Results" si valutano le possibili distorsioni che si potrebbero presentare in determinate fasi della stampa. Scegliendo l'opzione "Printing", il software mostra le deformazioni che si sono create durante ed al termine del processo di stampa ma prima della fase di raffreddamento, illustrate in Fig. 4.6.

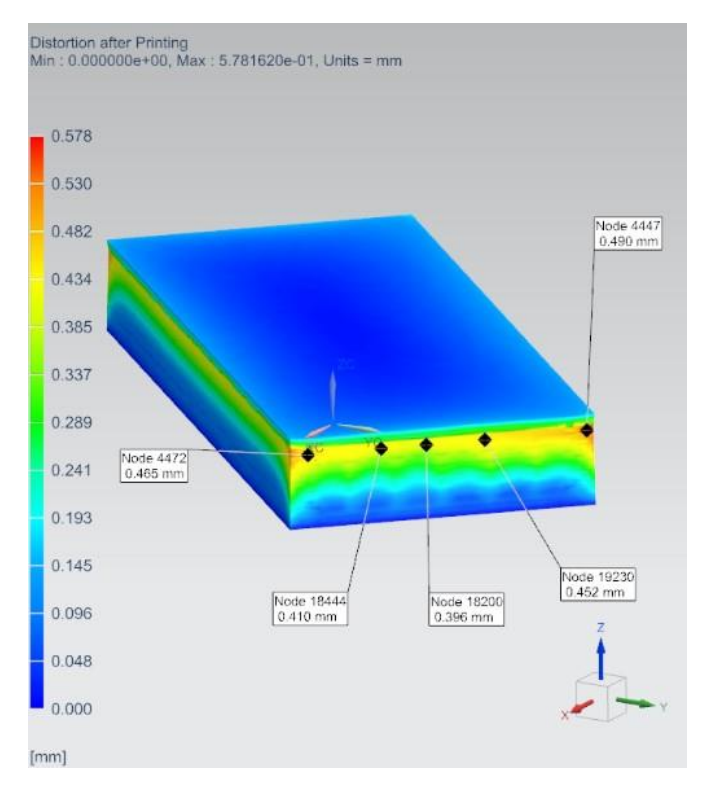

Figura 4.6 Risultati meccanici prima del raffreddamento

Cliccando su "Annotation" è possibile analizzare approfonditamente qualsiasi punto del componente: scegliendone uno, Siemens NX calcola l'esatta deformazione che si crea in quel punto. Si nota fin da subito che le maggiori deformazioni si creano sulla parte alta dei supporti (ossia in corrispondenza della zona di interfaccia tra il reticolo e la superficie superiore del condotto) e soprattutto sugli spigoli laterali del componente. Solitamente si cerca di mantenere tutti questi valori al di sotto di 0.5 mm, per la buona riuscita del processo di stampa e per limitare al minimo il rischio di collisioni del componente con il recoater.

Dopo la fase "Printing", vengono trattate le distorsioni dopo il raffreddamento ma prima della rimozione dei supporti attraverso l'opzione "Cool Down". Dopo il raffreddamento le distorsioni sono aumentate leggermente rispetto alla fase "Printing", ma anche qui i valori sono nella norma perché il valore massimo che si verifica, come mostrato in Fig. 4.7, è in corrispondenza del nodo 4447, ossia quello presente sulla parete laterale destra, con valore pari a 0.557 mm.

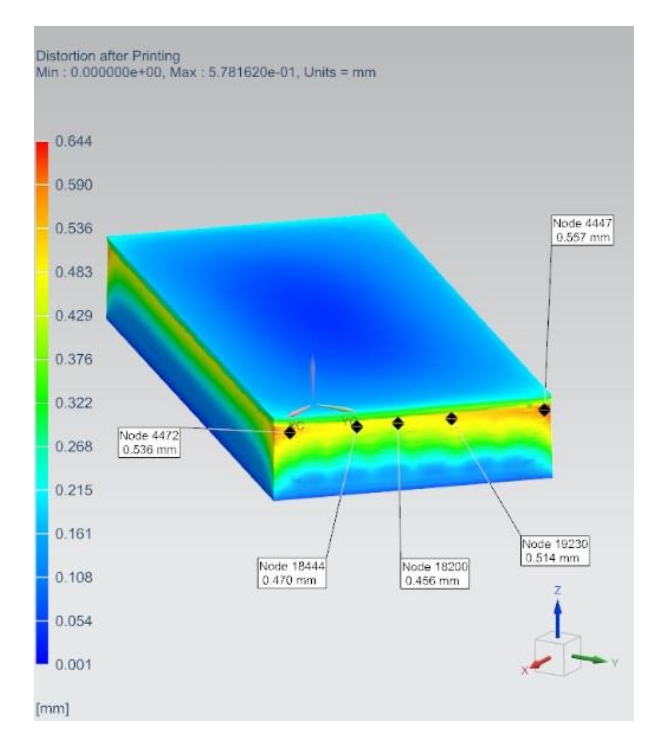

Figura 4.7 Risultati meccanici dopo il raffreddamento

Infine, si analizzano le deformazioni a processo terminato, quindi dopo la rimozione dei supporti. Questa volta i valori sono un po' più alti, ciò significa che potrebbero presentarsi distorsioni abbastanza evidenti che comprometterebbero la geometria e la funzionalità del componente. Anche in questo caso, come raffigurato in Fig. 4.8, le maggiori deformazioni si presentano sugli spigoli laterali del pezzo raggiungendo valori circa vicini a 0.9 mm.

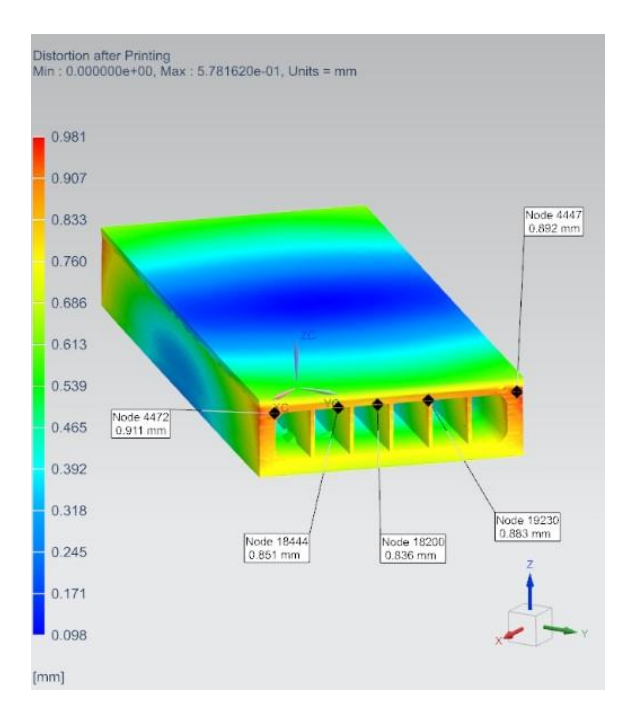

Figura 4.8 Risultati meccanici dopo la rimozione dei supporti

Volendo analizzare le distorsioni lungo una particolare direzione, è possibile scegliere quella che più interessa; solitamente la più importante è la direzione di crescita del pezzo, ossia l'asse Z. Di seguito sono riportati tutti i risultati ottenuti, in Fig. 4.9, 4.10 e 4.11, selezionando appunto questa direzione. I risultati sono ottimi, in quanto le deformazioni raggiungono valori massimi intorno a 0.35 mm, precisamente nell'interfaccia tra la parete superiore dei condotti e le celle 3x0.3 mm e 3x0.4 mm.

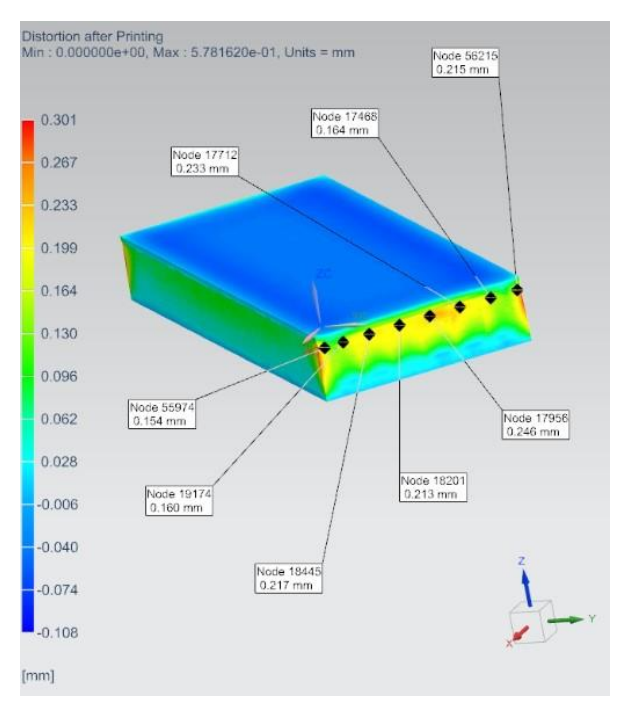

Figura 4.9 Risultati meccanici lungo l'asse Z prima del raffreddamento

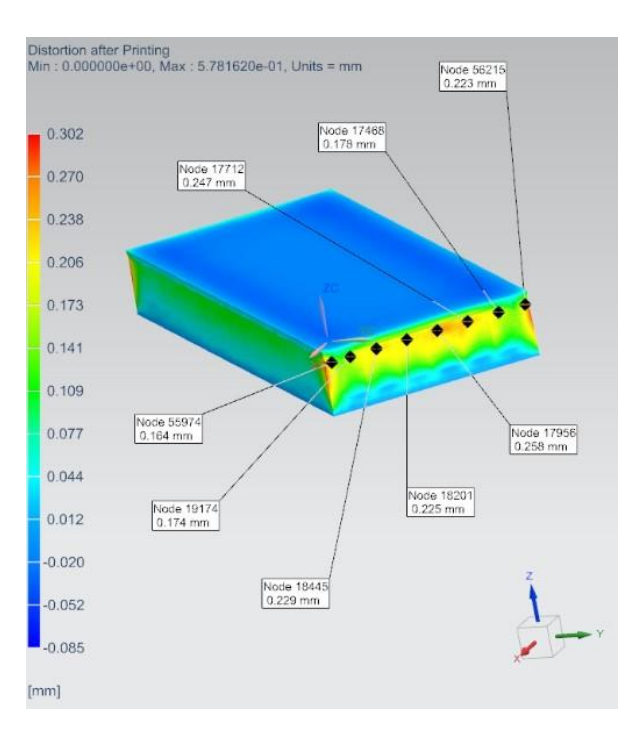

Figura 4.10 Risultati meccanici lungo l'asse Z dopo il raffreddamento

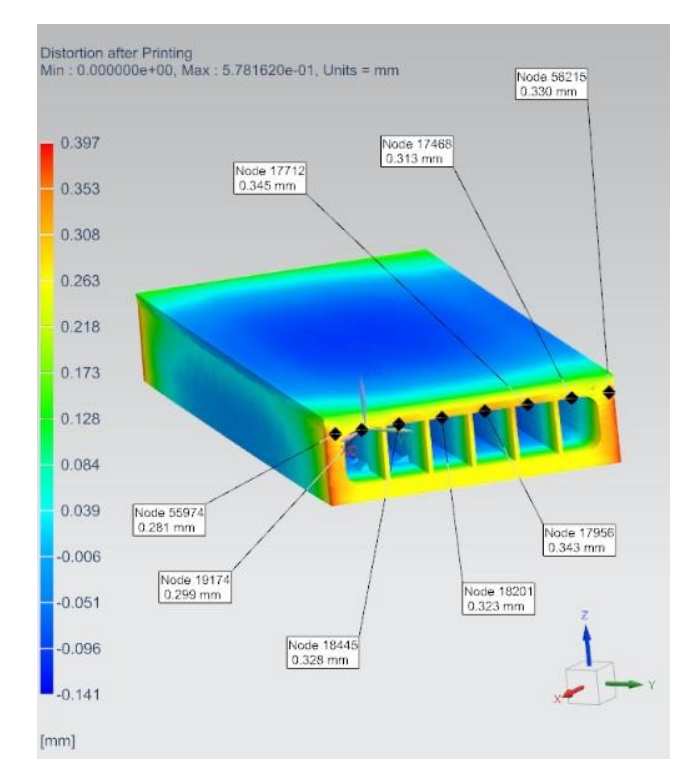

Figura 4.11 Risultati meccanici lungo l'asse Z dopo la rimozione dei supporti

Infine, si ricercano le eventuali collisioni avvenute con il recoater durante il processo di stampa: si seleziona il comando "Recoater Collision Detector" in modo che il software generi un file contenente tutte le informazioni sulle collisioni avvenute, mostrato in Fig. 4.12. In questo caso si sono verificate tre collisioni, le quali potrebbero inficiare la normale crescita del componente durante il processo produttivo.

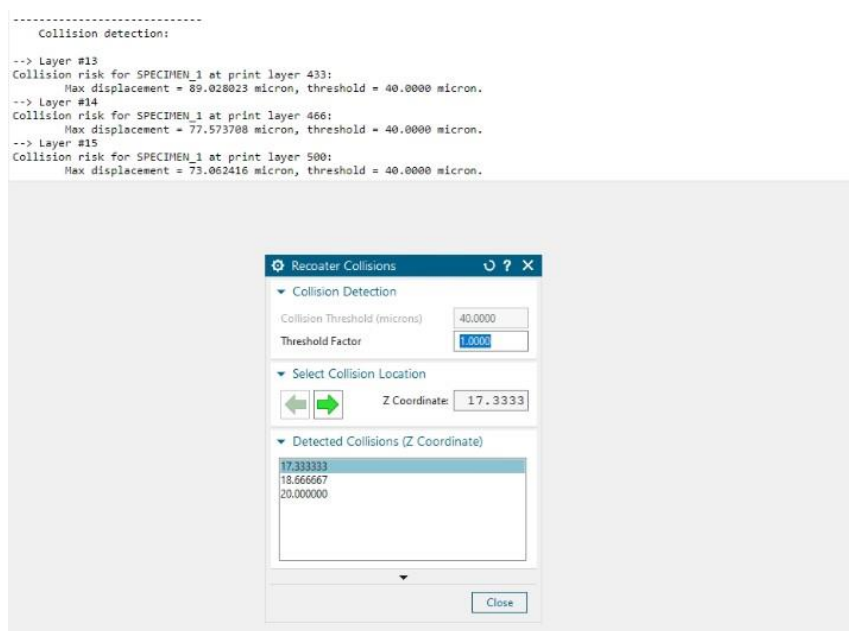

Figura 4.12 Schermata "Recoater Collisions"

## <span id="page-52-0"></span>**4.4 Confronto tra modello virtuale e componente reale**

Completato il processo di stampa, il pezzo è stato tagliato in varie sezioni per riuscire ad esaminarlo al meglio. Attraverso uno scanner 3D è possibile scansionare il componente e, mediante il programma VXelements, si acquisisce la nuvola di punti basata sulla geometria del modello reale. Queste tecnologie di scansione 3D consentono di analizzare un oggetto fisico per raccogliere i dati relativi alla sua forma; questi dati vengono poi utilizzati per creare modelli 3D, facendo il percorso inverso.

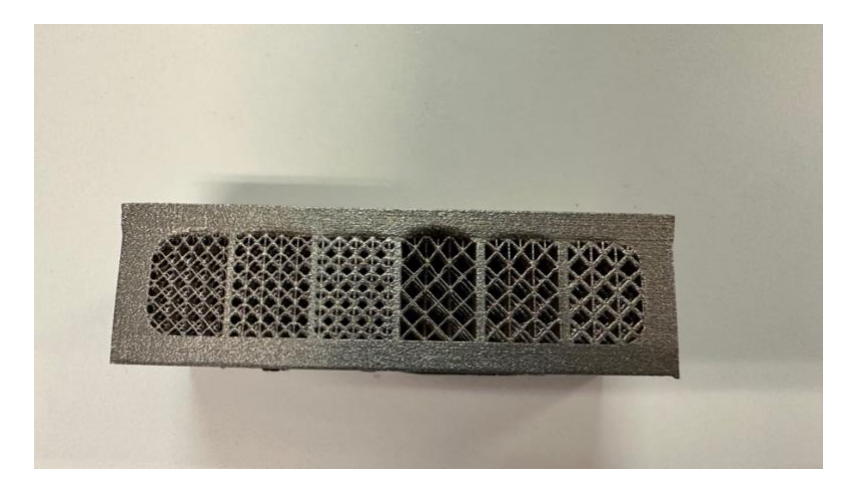

Figura 4.13 Vista frontale di una sezione del componente prima della rimozione dei supporti

A prima vista, in Fig. 4.13, si nota un ritiro volumetrico che interessa le superfici laterali del componente, dove il materiale è rientrato verso l'interno. Inoltre, la superficie superiore dei condotti presenta deformazioni importanti sotto forma di inarcamenti nell'interfaccia con i reticoli aventi cella FCC-Z 3x0.4 mm e, soprattutto, 3x0.3 mm. In questo caso le celle non sono state in grado di dissipare correttamente il calore e sostenere il materiale, il quale è ceduto a causa delle elevate tensioni interne al componente che si sono generate durante il processo di stampa. La tipologia di cella che ha dato i risultati migliori è la 2x0.5 mm, dove il materiale risulta più omogeneo.

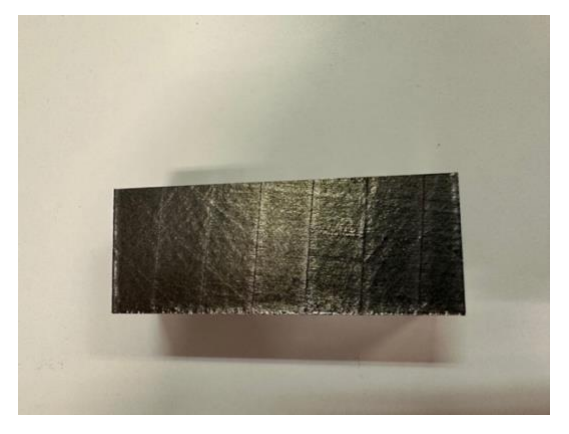

Figura 4.14 Superficie superiore del componente

Per quanto riguarda la superficie esterna del pezzo, la figura 4.14 illustra chiaramente le tracce di scansione visibili ad occhio nudo. Oltre a ciò, è evidente che sono necessarie delle lavorazioni secondarie per diminuire la rugosità superficiale, affinché il componente sia adatto per gli impieghi a cui è destinato (vedi Fig. 4.15).

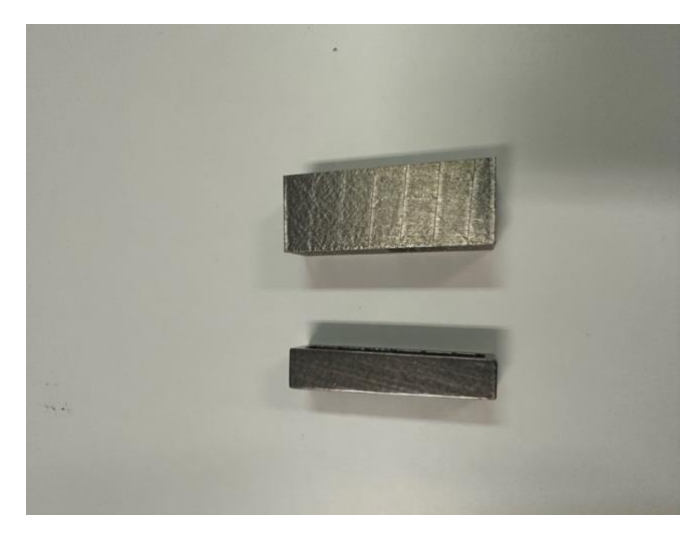

Figura 4.15 Superfici del componente a confronto prima e dopo le lavorazioni secondarie

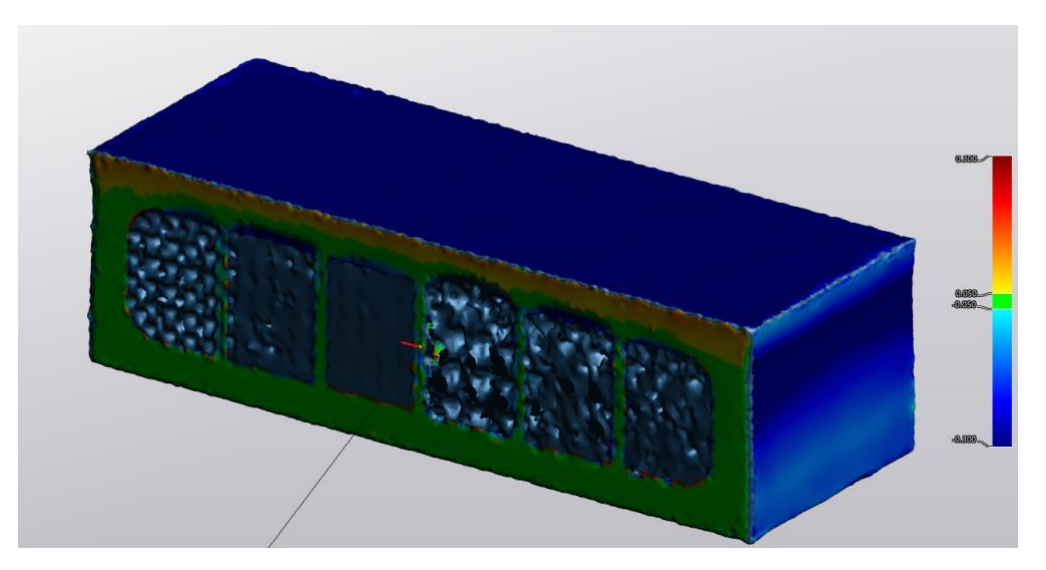

Figura 4.16 Realizzazione del modello 3D mediante il programma VXelements

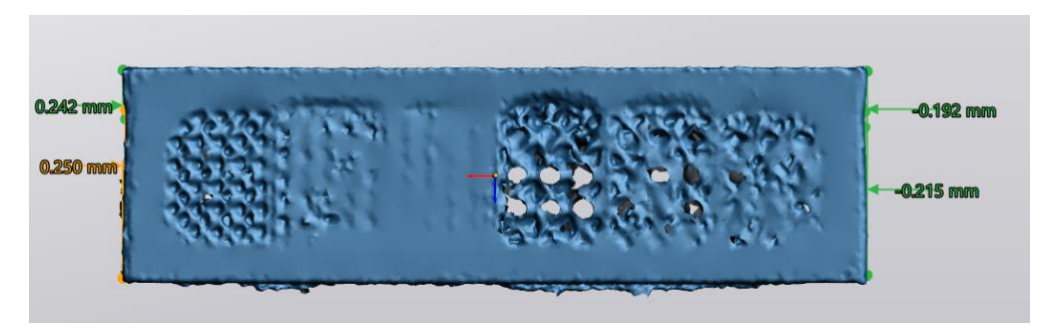

Figura 4.17 Valori del ritiro volumetrico del materiale calcolati tramite VXelements

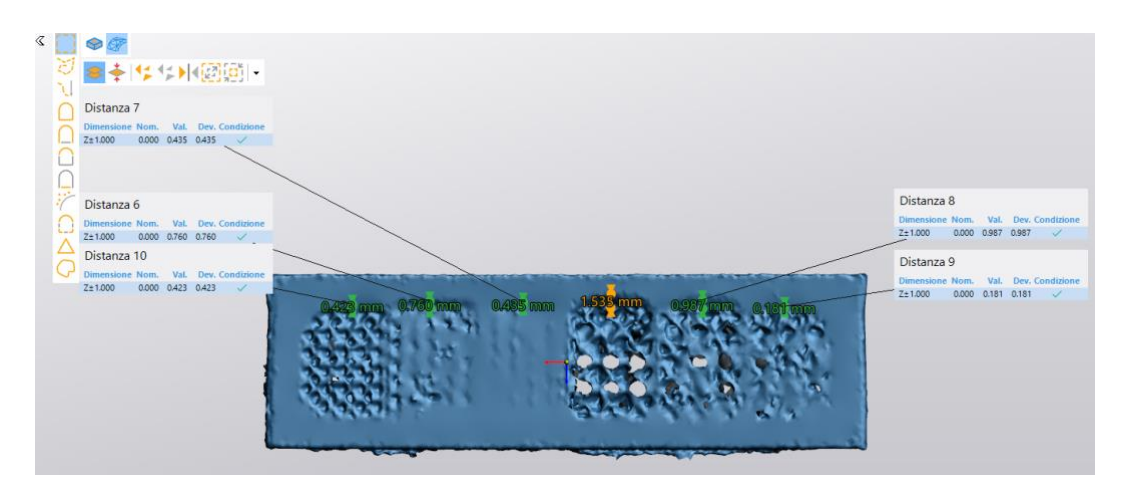

Figura 4.18 Valori delle deformazioni presenti sopra i supporti, in corrispondenza della zona di interfaccia con la superficie superiore dei vani, calcolate attraverso VXelements

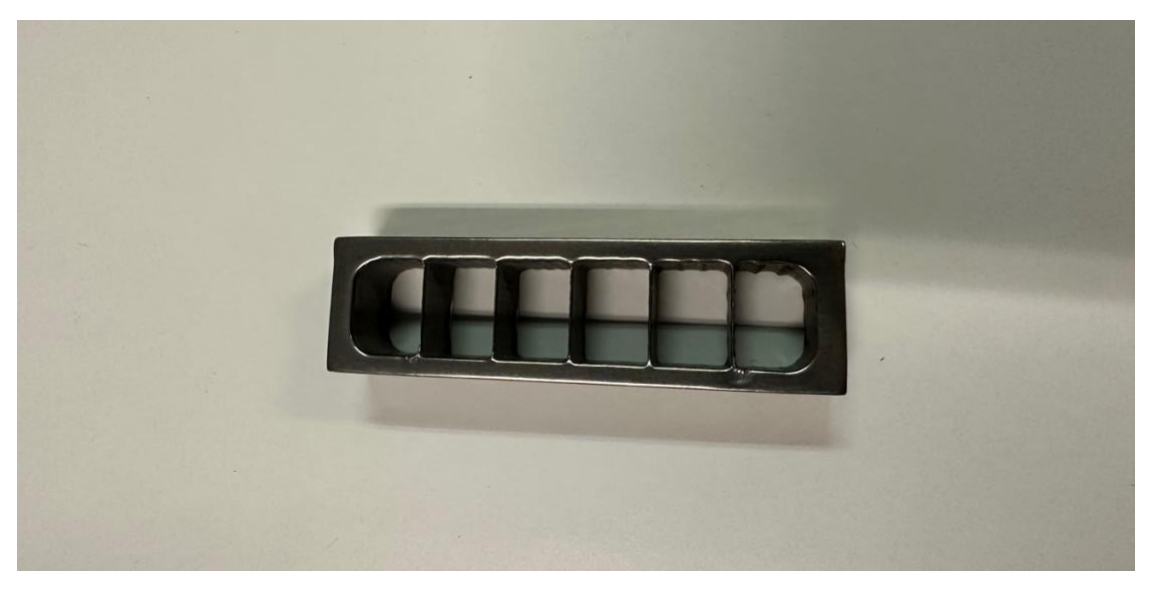

Figura 4.19 Vista frontale di una sezione sottoposta al processo di rimozione dei supporti

Infine, si evidenzia il fatto che la rimozione dei supporti è un processo molto importante: in Fig. 4.19 è visibile l'erosione del materiale in alcuni punti del componente, come ad esempio sotto l'ultima cella a destra, dovuta ai processi elettrochimici di rimozione dei supporti, tra i quali in questo caso è stata effettuata la superfinitura isotropica (ISF). Le strutture reticolari utilizzate riescono comunque a diminuire drasticamente i difetti che potrebbero presentarsi una volta completata l'operazione.

## **CONCLUSIONI**

<span id="page-55-0"></span>L'obiettivo prefissato per questo caso di studio consisteva nell'individuare, attraverso i risultati ottenuti dalla simulazione del processo di stampa, quale tra le strutture di supporto utilizzate fosse la più adatta a ridurre le deformazioni del componente generate durante ed al termine del processo. In tal modo è possibile evitare il collasso delle superfici che richiedono supporti e contemporaneamente ridurre al minimo l'erosione del materiale che si verifica in fase di rimozione dei supporti, identificando la geometria della cella più facilmente rimovibile.

Come visto nei capitoli precedenti, la geometria di cella che presenta le distorsioni meno evidenti è quella con diametro 2 mm e spessore della strut 0.5 mm. Al contrario, nell'interfaccia tra la superficie superiore del condotto e la cella FCC-Z 3x0.3 mm si genera la deformazione più elevata e nel componente reale è visibile un inarcamento della superficie. Ciò accade perché il calore originatosi durante il processo produttivo non è stato dissipato in maniera ottimale e si generano delle tensioni interne al pezzo che causano distorsioni.

Inoltre, è stata indagata anche l'affidabilità del simulatore impiegato, ossia il software di simulazione Siemens NX, con il fine di verificare se i risultati delle simulazioni condotte siano attendibili, in termini di tensioni residue e distorsioni generate in seguito al processo di stampa. Ciò è stato analizzato confrontando i risultati della simulazione con quelli ottenuti dalla scansione 3D del componente reale. Dalle immagini presenti nei capitoli precedenti, si può notare che il software Siemens NX è riuscito a svolgere una simulazione molto affidabile per quanto riguarda i punti critici in cui si generano le deformazioni più elevate, dato che i difetti più evidenti sono presenti in prossimità della cella 3x0.3 mm e lungo le superfici laterali del componente, dove risulta esserci stato un ritiro volumetrico del materiale. Invece, riguardo all'entità di queste distorsioni, il software sottostima i valori delle deformazioni, le quali sono molto più marcate nel componente reale.

#### **BIBLIOGRAFIA**

- <span id="page-56-0"></span>[1] M. Miky, «Stampa 3d - Tecniche di Additive Manufacturing,» 3 Ottobre 2020. [Online]. Available: https://www.makermiky.com/2020/10/stampa-3d/10/.
- [2] 3DEXPERIENCE Company, «Binder Jetting,» [Online]. Available: https://www.3ds.com/it/make/guide/process/binder-jetting.
- [3] N. A., «Direct Energy Deposition: tutto quello che c'è da sapere,» 25 Novembre 2022. [Online]. Available: https://www.3dnatives.com/it/direct-energy-deposition-stampa-3d-100920219/.
- [4] 3DEXPERIENCE Company, «Fusione del letto di polvere,» [Online]. Available: https://www.3ds.com/it/make/guide/process/powder-bed-fusion.
- [5] [Online]. Available: https://learn.univpm.it/pluginfile.php/795680/mod\_resource/content/0/Lezione%2015\_AM.p df.
- [6] S. M. Thompson, «An overview of Direct Laser Deposition for additive manufacturing; Part I: Transport phenomena, modeling and diagnostics,» Ottobre 2015. [Online]. Available: https://www.sciencedirect.com/science/article/abs/pii/S2214860415000317.
- [7] Y. Liu, «Effect of processing parameters on the densification of an additively manufactured 2024 Al alloy,» Giugno 2020. [Online]. Available: https://www.researchgate.net/publication/341919141 Effect of processing parameters on the densification of an additively manufactured 2024 Al alloy.
- [8] M. Tang, «Prediction of lack-of-fusion porosity for powder bed fusion,» Marzo 2017. [Online]. Available: https://www.sciencedirect.com/science/article/abs/pii/S2214860416300471.
- [9] J. Wang, «A short review on selective laser melting of H13 steel,» Giugno 2020. [Online]. Available: https://www.researchgate.net/publication/342050556 A short review on selective laser melting of H13 steel.
- [10] L. J. Gibson, Cellular solids: structure and properties, Cambridge University Press, 1997.
- [11] T. Maconachie, «SLM lattice structures: Properties, performance, applications and challenges,» 5 Dicembre 2019. [Online]. Available: https://www.sciencedirect.com/science/article/pii/S0264127519305751.
- [12] M. G. Rashed, «Metallic microlattice materials: A current state of the art on manufacturing, mechanical properties and applications,» 2016. [Online]. Available: https://imechanica.org/files/Metallic%20microlattice%20materials.pdf.
- [13] M. Leary, «Inconel 625 lattice structures manufactured by selective laser melting (SLM): Mechanical properties, deformation and failure modes,» 5 Novembre 2018. [Online]. Available: https://www.sciencedirect.com/science/article/abs/pii/S0264127518304763.
- [14] H. Niknam, «Graded lattice structures: Simultaneous enhancement in stiffness and energy absorption,  $w \rightarrow 2020$ . [Online]. Available: https://www.sciencedirect.com/science/article/pii/S026412752030664X.
- [15] RedazioneMU, «Tipologie di strutture di supporto nella stampa 3D,» 15 Marzo 2023.
- …. [Online]. Available: https://www.meccanicanews.com/2023/03/15/tipologie-di-strutture-disupporto-nella-stampa-3d/.
- [16] S+D METALS, «ALLOY 718 | 2.4668 scheda tecnica,» [Online]. Available: https://www.sdmetals.com/it/materiali-s-d/leghe-di-nichel-e-cobalto/alloy-718-2-4668/.